## **VI НАЦИОНАЛЬНЫЙ ЧЕМПИОНАТ «АБИЛИМПИКС»**

**Утверждено советом по компетенции «Веб-разработка (Программирование)» Протокол № 2 от 15.03.2020г.**

**Председатель совета:**

**Павлов А.В.**

**КОНКУРСНОЕ ЗАДАНИЕ** по компетенции

**Веб-разработка (программирование)** 

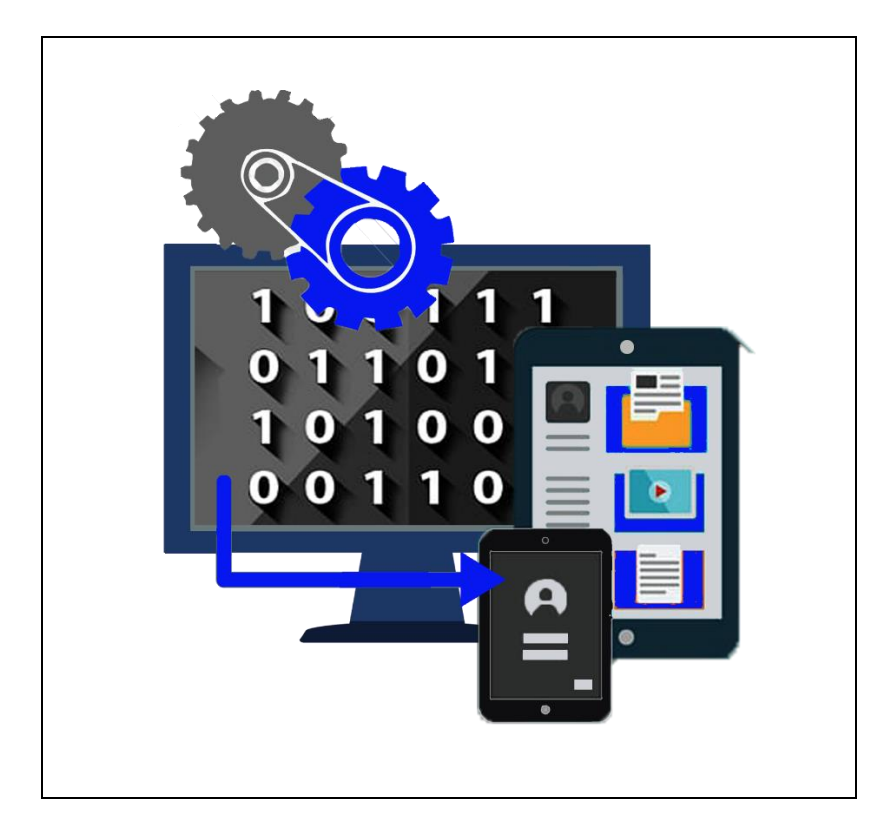

**Москва 2020**

#### **1. Описание компетенции.**

#### **1.1. Актуальность компетенции.**

В данной компетенции проверяются знания и практические умения участников в области веб-разработки с использованием различных платформ и языков программирования. Оценивается как архитектура и функционал программного продукта, так и качество исходного кода программы.

Профессия веб-программиста является одной из самых престижных и востребованных в сфере информационных технологий. Основная цель вида профессиональной деятельности веб-разработчика заключается в построении оптимальной архитектуры будущего программного решения, его разработке, отладке, тестировании, а также модификации программного обеспечения.

В наши дни каждый может попробовать свои силы в веб-разработке, оказывая все большее влияние на разработчиков-профессионалов. Чтобы пробудить интерес у посетителей сайта, последние обязаны изучать новые техники и технологии производства сайтов и использовать их при решении оригинальных задач. Веб-разработчик будет востребован в агентствах по разработке сайтов (веб-интеграторах), рекламных агентствах, в магазинах, реализующих товары через интернет-сайты.

В данной компетенции рекомендуется участвовать обучающимся старших классов школ и студентов обучающихся по программам среднего профессионального и высшего образования укрупненной группы 09.00.00 Информатика и вычислительная техника, а также всем, кто занимается веб-программированием и хочет проявить себя в этой профессии.

Развитие данной компетенции позволит минимизировать риски превышения спроса на веб-программистов со стороны рынка труда над предложением системы формального образования.

#### **1.2. Профессии, по которым участники смогут трудоустроиться после получения данной компетенции.**

По прогнозам большинства IT-экспертов, число компаний, которые планируют переход на электронный бизнес, с каждым годом возрастет. Это значит, что происходит постоянный рост создания новых корпоративных доменов, новых веб-сайтов. Товары и услуги будут все больше рекламируются в сети. XXI столетие – столетие Интернета, где вполне результативно ведется и продвигается бизнес. Главная роль в этой работе отведена специалистам – веб-программистам, но даже у веб-программиста есть своя роль в процессе разработки веб- продукта:

- ⎯ разработка веб-ресурса
- ⎯ соединение ресурсов с БД
- ⎯ создавание разнообразных онлайн сервисов
- ⎯ программирование игр и аналогичных ресурсов
- ⎯ разработка и сопровождение различных мессенджеров и иных ресурсов социального взаимодействия.
- ⎯ создание веб-приложений

⎯ разработка систем безопасности сайтов.

Карьерная лестница веб-программиста в зависимости от уровня подготовки выглядит примерно так:

1 этап:

- 1. Junior developer,
- 2. Middle developer,
- 3. Senior developer.

<sup>2</sup> этап:

- 1. Архитектор или Team Lead;
- 2. Project Manager;
- 3. CTO (Chief Technical Officer), IT-директор.

После достижения уровня Senior developer карьера для веб-программиста не заканчивается он может стать архитектором или Team Lead, если проявит еще и умения управлять командой.

Team Lead может вырасти в менеджера проекта (Project Manager) — это тоже менеджер, но он управляет не только веб-программистами, но и всеми остальными специалистами (дизайнерами, маркетологами и другими), участвующими в проекте. Вершина карьерной лестницы программиста — CTO (Chief Technical Officer), то есть IT-директор.

### **1.3. Ссылка на образовательный и/или профессиональный стандарт (конкретные стандарты).**

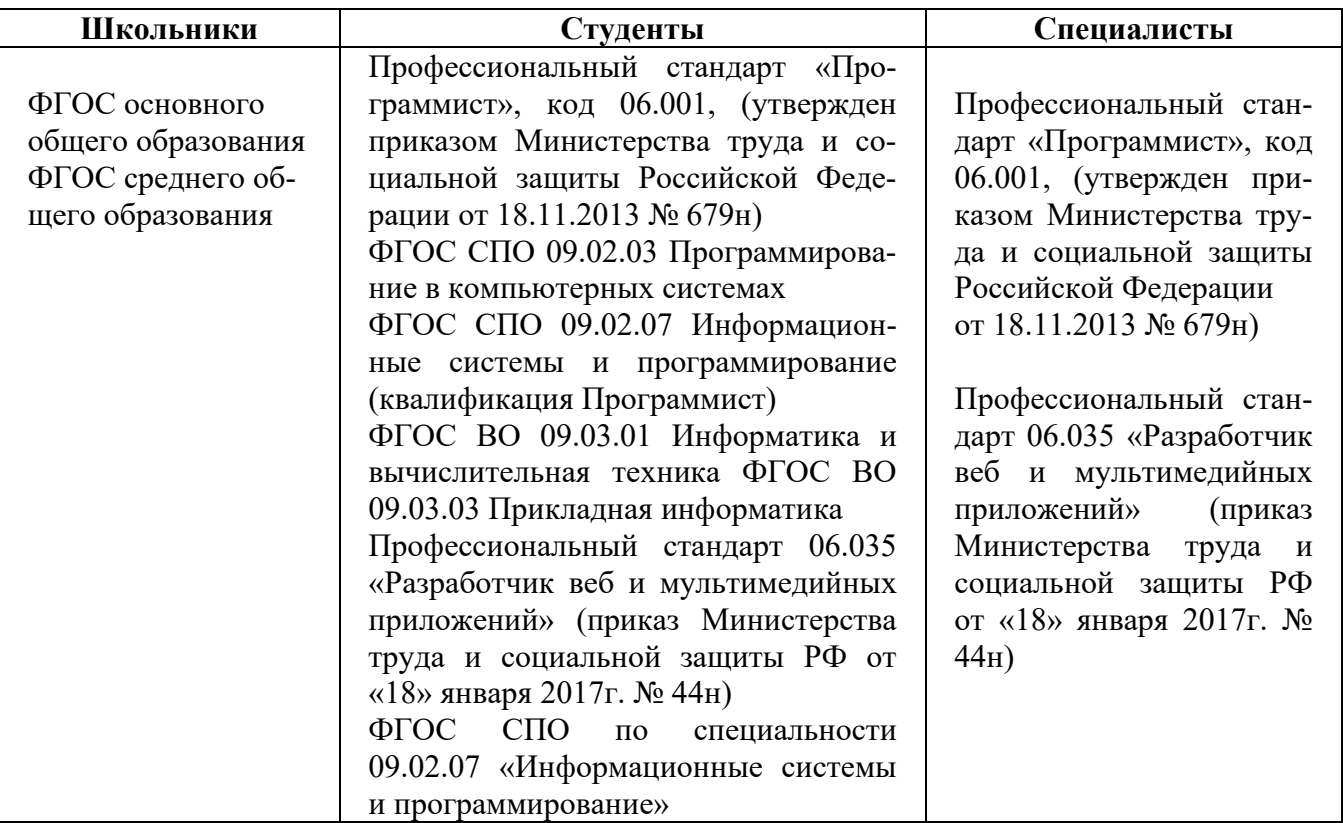

# **1.4. Требования к квалификации.**

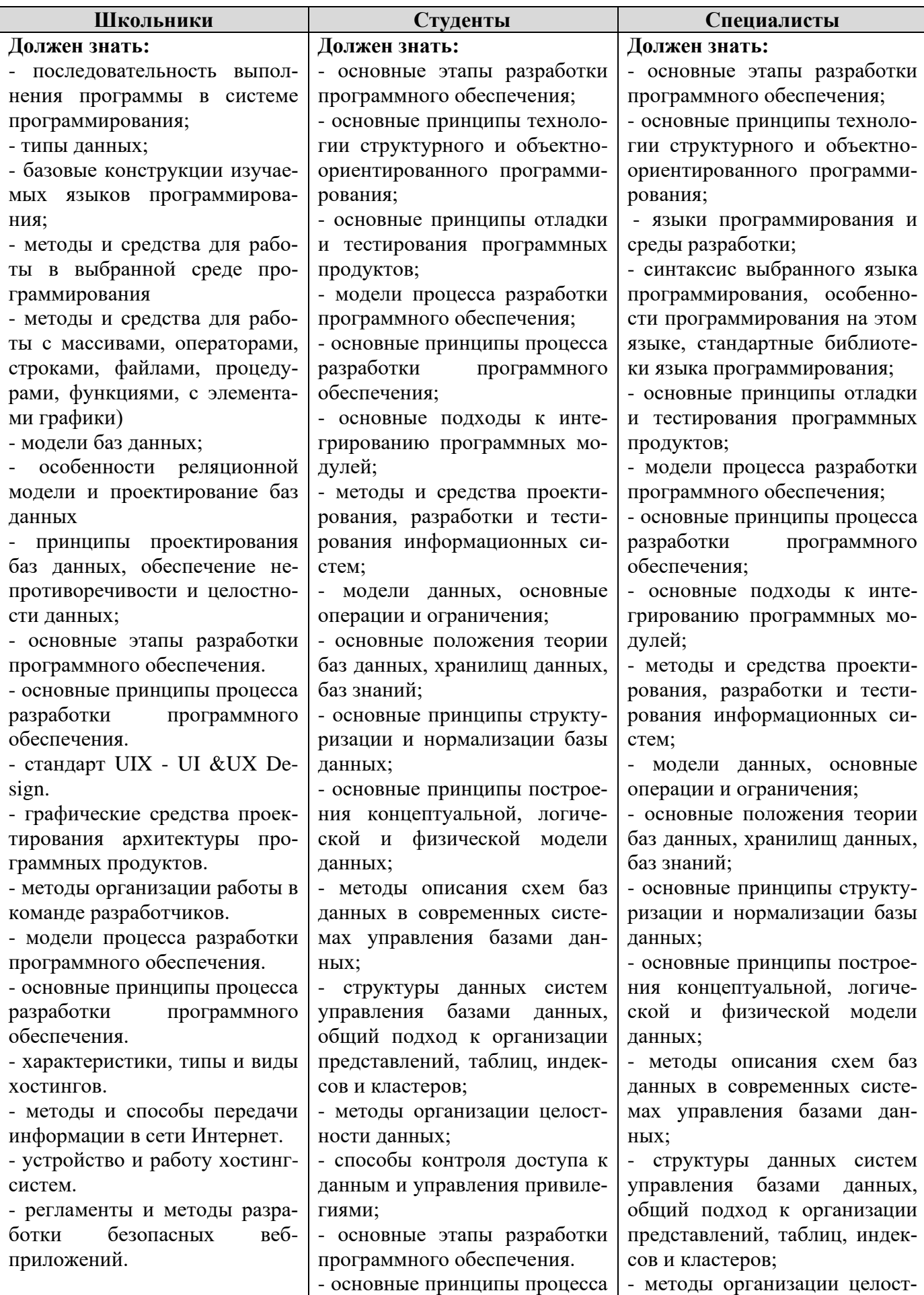

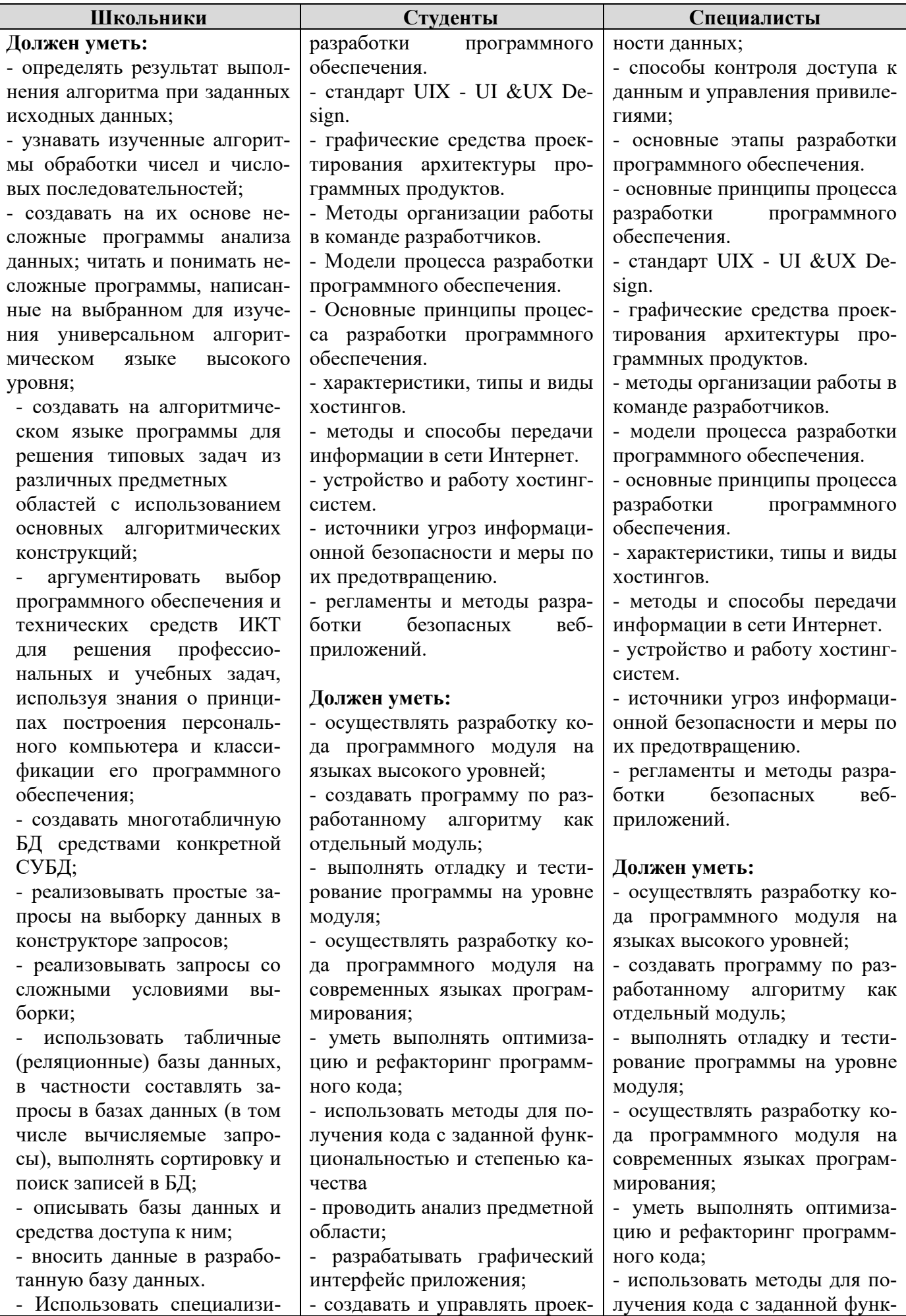

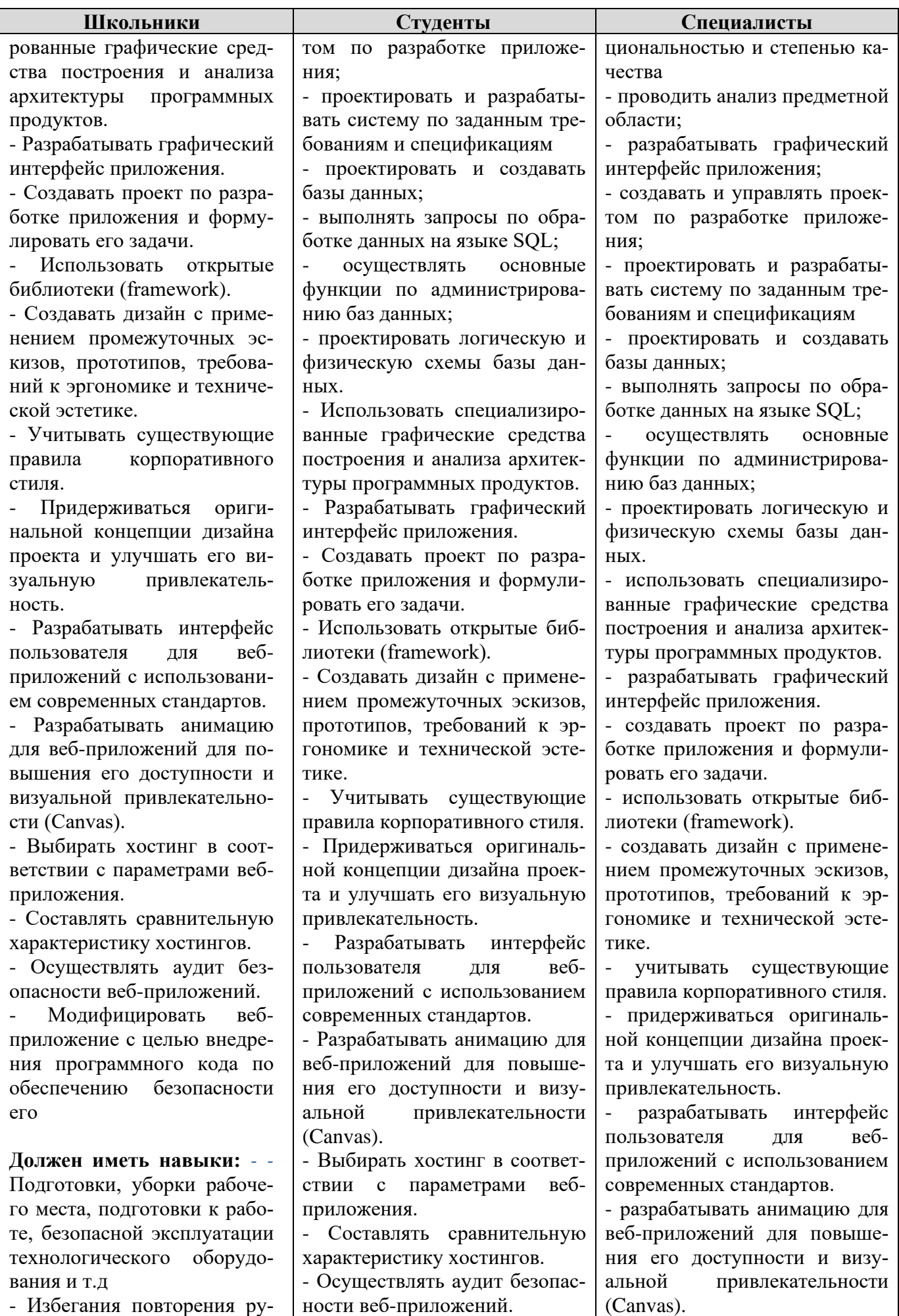

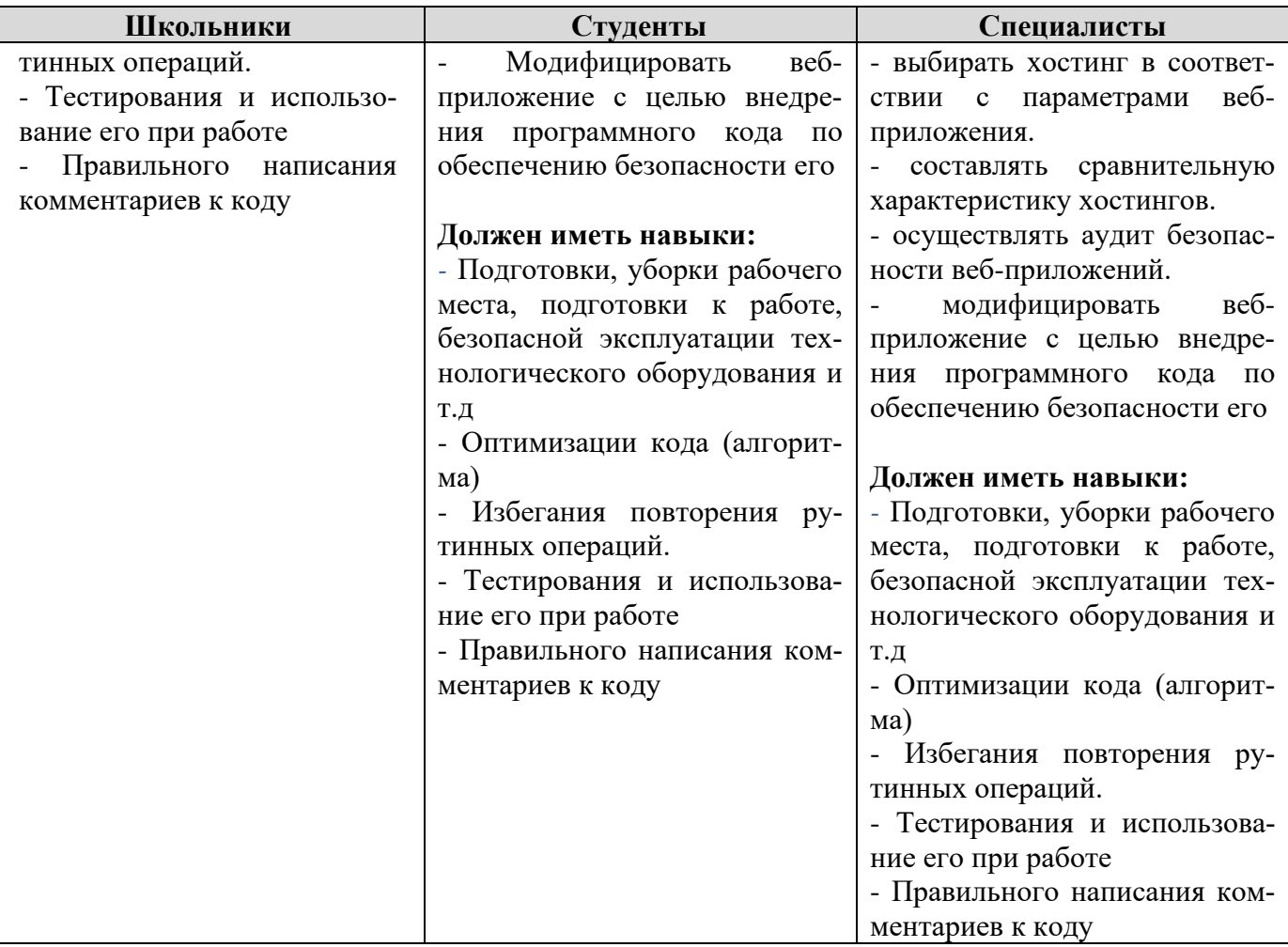

#### **2.Конкурсное задание.**

#### **2.1. Краткое описание задания.**

В последнее время в Москве и во всей России бурно развивается внутренний туризм. Поэтому остро встал вопрос о предоставлении качественных услуг по экскурсионным турам по знаковым, историческим местам.

Ваша задача разработать сайт с использованием CMS Wordpress для экскурсионного бюро «Наша Россия», предлагающей подбор и продажу экскурсионных туров клиентам, оказывающей услуги по бронированию пешеходных, велосипедных и автобусных экскурсий в различных культурно-исторических центрах.

На разработанном сайте должны находится разделы, указанные в задании.

Все группы должны содержать хотя бы одну экскурсию.

При разработке сайта необходимо использование плагинов, предоставленных организатором.

Система сайта должна иметь веб-интерфейс и состоять из следующих подсистем:

o подсистема управления отношениями с клиентами;

o подсистема подбора и продажи экскурсий;

o подсистема подбора и покупки выездных экскурсионных туров.

В каждой подсистеме обязательно должны быть реализованы базовые функции. Обязательными условиями выполнения задания являются:

1. Разработка собственной темы экскурсионного бюро, она должна быть адаптирована под мобильные устройства, допускается использование стандартной темы Wordpress.

2. Установка и настройка плагина для SEO на веб-сайте.

3. Разработка интерфейса для авторизации пользователей по паре логин-пароль.

4. Логотип Wordpress на странице входа на страницу администрирования должен быть заменён на логотип экскурсионного бюро

Используемые при разработке технологии:

1. CMS Wordpress

2. Для реализации серверной (backend) части можно будет использовать любую из следующих комбинации языков и фреймворков к ним: Python 2.7 + Diango, Node.is + Express, PHP + Yii.

3. Для реализации клиентского интерфейса (frontend) можно будет использовать HTML + JS + CSS. Для оформления веб-страниц можно использовать фреймворк Bootstrap.

Устанавливаемое на компьютерах ПО и документация:

1. В качестве текстовых редакторов будут установлены Notepad $++$  и Brackets.

2. В качестве серверного ПО будут установлены: пакет Open Server, Python и Node.js, а также уже перечисленные фреймворки к ним.

3. Для HTML, JS, CSS, PHP, Yii, Python, Django, Node.js, Express, Bootstrap будет установлена офлайн документация.

Примечания:

1. Перед началом соревнований участникам будет предоставлена возможность настроить программы (в том числе связь между вебсервером и СУБД) и окружение.

2. HTML и CSS-код должны быть удовлетворять стандартам W3C.

3. Участниками конкурса, допускается использование редакторов кода, ускоряющих разработку, таких как Emmet или Jade.

4. Во время соревнований компьютеры будут отключены от сети Интернет.

### **2.1.1. Школьники:**

В ходе выполнения конкурсного задания необходимо разработать сайт экскурсионного бюро, посредством настройки системы контроля версии.

Модуль 1. Создания темы, установка дополнительных плагинов.

Модуль 2. Создания своего плагина.

Модуль 3. Разработка интерфейса для авторизации пользователей.

#### **2.1.2. Студенты/специалисты:**

В ходе выполнения конкурсного задания необходимо разработать сайт экскурсионного бюро, посредством настройки системы контроля версии.

Модуль 1. Создания темы, установка дополнительных плагинов создания своего плагина.

Модуль 2. Разработка клиентской части сайта (frontend).

Модуль 3. Разработка подсистем работы сайта.

#### **2.2. Структура и подробное описание конкурсного задания.**

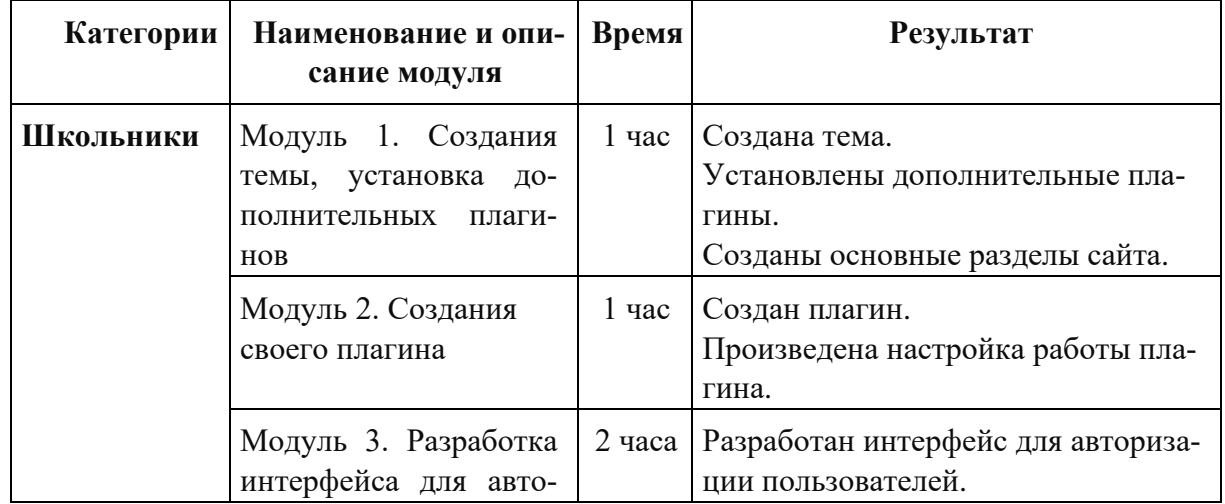

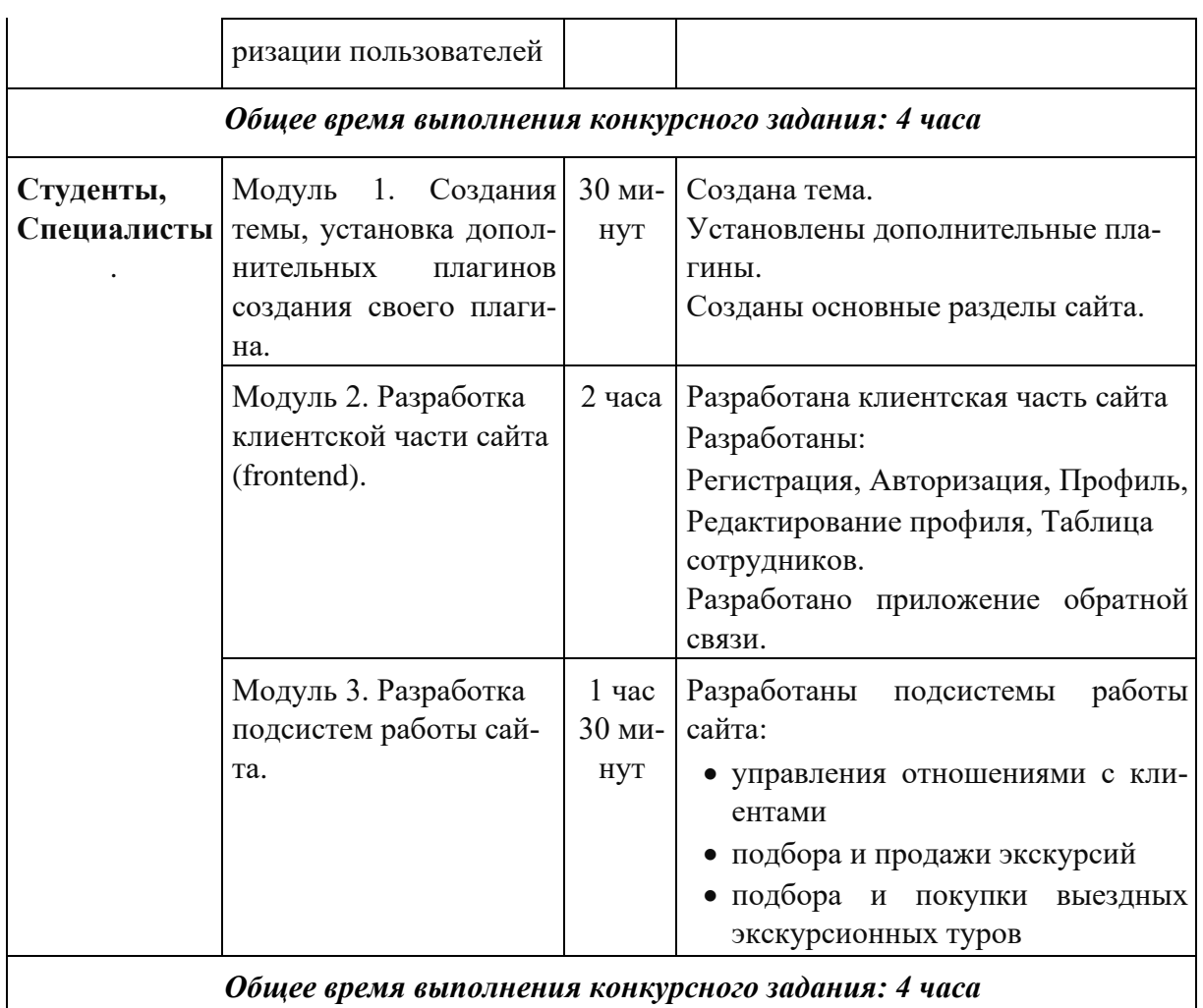

#### **2.3. Последовательность выполнения задания.**

#### **2.3.1. Категория «Школьники»**

#### **Модуль 1. Создания темы, установка дополнительных плагинов.**

Ваша задача разработать сайт с помощью Wordpress для экскурсионного бюро «Наша Россия», предлагающей подбор и продажу экскурсий клиентам, оказывающей услуги по бронированию пешеходных, велосипедных и автобусных экскурсий в различных культурно-исторических центрах.

На сайте «Наша Россия» должны быть представлены следующие разделы и содержание:

- 1. Необходимо разработать собственную тему экскурсионного бюро, она должна быть адаптирована под мобильные устройства, допускается использование стандартной темы Wordpress. Тему необходимо разместить под именем Theme [Номер участника].
- 2. Логотип организации «Наша Россия»
- 3. Главное меню должно быть зафиксировано в верхней части веб-страницы.

• Главное меню включает в себя следующие разделы: «Главная», «Наши туры», «Напишите нам», «Горящие туры», «Новости».

• В разделе «Напишите нам» должна располагаться форма для отправки сообщения с полями:

- Имя:
- Адрес электронной почты:
- Номер телефона:
- Способ получения сообщений: почта, SMS, WhatsApp сообщение;
- Сообщение:

• В разделе «Новости» отображаются статьи, которые содержат текст, изображение, дату публикации.

• В разделе «Горящие туры» товары отображаются по группам:

города, пешеходные экскурсии, вело-экскурсии, автобусные экскурсии.

Все группы должны содержать хотя бы одну экскурсию.

• Блок в нижней части страницы (колонтитул): «Наша Россия» © Copyright, 2020

• Ссылка на условия использования экскурсионного бюро

• Используя плагин, добавить ссылки на социальные сети:

YouTube - [http://www.youtube.com](http://www.youtube.com/)

Facebook - http://www. [facebook.com](http://www.youtube.com/)

Twitter - [http://www.](http://www.youtube.com/) twitter.com

Установить ссылки "поделиться" в соц. сетях:

Ниже представлены социальные сети и их цвета, которые необходимо использовать в проекте.

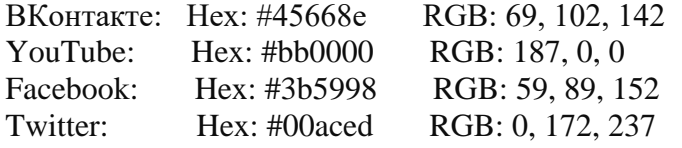

4. Установите и настройте один плагин для SEO на своем веб-сайте.

5. Логотип Wordpress на странице входа на страницу администрирования должен быть заменён на логотип экскурсионного бюро.

6. Установите и настройте один плагин для SEO на своем веб-сайте.

7. Логотип Wordpress на странице входа на страницу администрирования должен быть заменён на логотип экскурсионного бюро.

В директории media лежат файлы для выполнения задачи, а именно:

• Плагины Wordpress;

• Текст контента и изображения для использования на сайте.

#### **Модуль 2. Создания своего плагина.**

Разработайте плагин, который реализует функционал: Создание формы обратной связи на выбранной странице с помощью шорткода;

• Обработку и валидацию данных, которые отправляет пользователь через эту форму.

• Пользователь может вводить номер телефона в любом формате, используя дополнительные символы, но в панели администратора номер отображается только в виде цифр.

• Способ получения сообщений предполагает множественный выбор:

- o почта;
- o SMS;
- o WhatsApp сообщение.
- Все поля формы должны быть заполнены.

• Отправленные сообщения с формы должны быть доступны через панель управления для просмотра и удаления;

• Плагин должен размещаться в сайдбаре.

• После отправки сообщения, должно отобразиться уведомление о статусе отправки.

#### **Модуль 3. Разработка интерфейса для авторизации пользователей.**

Разработка интерфейса для авторизации пользователей по паре логин-пароль. При оценке также будут учитываться аспекты безопасности, например, в каком виде хранятся пароли в БД и как организован процесс регистрации новых пользователей.

Разработка интерфейса для авторизации пользователей по паре логин-пароль. При оценке также будут учитываться аспекты безопасности, например, в каком виде хранятся пароли в БД и как организован процесс регистрации новых пользователей.

Настроить такие части формы, как страница для редиректа после успешной авторизации, поля смены пользователя и пароля.

Добавить в модуль логотип и описание сайта.

Настройте внешний вид страницы с помощью CSS-стилей.

Сообщение об ошибке пользователю, когда случается ошибка, и когда он выходит с сайта.

Создайте ссылку на страницу для восстановления пароля, ссылку на страницу регистрации нового пользователя и персонализированные сообщения об ошибках.

#### **2.3.2. Категория «Студенты» / «Специалисты».**

#### **Модуль 1. Создания темы, установка дополнительных плагинов создания своего плагина.**

Ваша задача разработать сайт с помощью Wordpress для экскурсионного бюро «Наша Россия», предлагающей подбор и продажу экскурсий клиентам, оказывающей услуги по бронированию пешеходных, велосипедных и автобусных экскурсий в различных культурно-исторических центрах.

На сайте «Наша Россия» должны быть представлены следующие разделы и содержание:

- 1. Необходимо разработать собственную тему экскурсионного бюро, она должна быть адаптирована под мобильные устройства, допускается использование стандартной темы Wordpress. Тему необходимо разместить под именем Theme[Номер участника].
- 2. Логотип организации «Наша Россия»
- 3. Установите и настройте один плагин для SEO на своем веб-сайте.
- 4. Логотип Wordpress на странице входа на страницу администрирования должен быть заменён на логотип экскурсионного бюро
- 5. Главное меню должно быть зафиксировано в верхней части веб-страницы.

• Главное меню включает в себя следующие разделы: «Главная», «Наши туры», «Напишите нам», «Горящие туры», «Новости».

• В разделе «Напишите нам» должна располагаться форма для отправки сообщения с полями:

- $\blacksquare$  Имя:
- Адрес электронной почты:
- Номер телефона:
- Способ получения сообщений: почта, SMS, WhatsApp сообщение;
- Сообщение:

• В разделе «Новости» отображаются статьи, которые содержат текст, изображение, дату публикации.

• В разделе «Горящие туры» товары отображаются по группам:

города, пешеходные экскурсии, вело-экскурсии, автобусные экскурсии.

Все группы должны содержать хотя бы одну экскурсию.

• Блок в нижней части страницы (колонтитул): «Наша Россия» © Copyright, 2020

• Ссылка на условия использования экскурсионного бюро

• Используя плагин, добавить ссылки на социальные сети:

YouTube - [http://www.youtube.com](http://www.youtube.com/)

Facebook - http://www. [facebook.com](http://www.youtube.com/)

Twitter - [http://www.](http://www.youtube.com/) twitter.com

Установить ссылки "поделиться" в соц. сетях:

Ниже представлены социальные сети и их цвета, которые необходимо использовать в проекте.

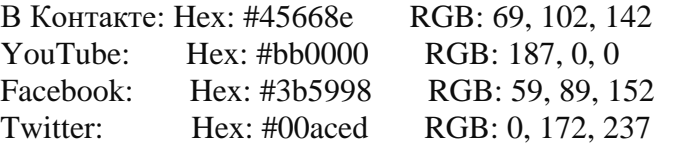

6. Установите и настройте один плагин для SEO на своем веб-сайте.

7. Логотип Wordpress на странице входа на страницу администрирования должен быть заменён на логотип экскурсионного бюро

В директории media лежат файлы для выполнения задачи, а именно:

• Плагины Wordpress

• Текст контента и изображения для использования на сайте

8. Разработайте плагин, который реализует функционал: Создание формы обратной связи на выбранной странице с помощью шорткода;

• Обработку и валидацию данных, которые отправляет пользователь через эту форму.

• Пользователь может вводить номер телефона в любом формате, используя дополнительные символы, но в панели администратора номер отображается только в виде цифр.

• Способ получения сообщений предполагает множественный выбор:

o почта

o SMS

o WhatsApp сообщение

• Все поля формы должны быть заполнены.

• Отправленные сообщения с формы должны быть доступны через панель управления для просмотра и удаления;

• Плагин должен размещаться в сайдбаре;

• После отправки сообщения, должно отобразиться уведомление о статусе отправки.

#### **Модуль 2. Разработка клиентской части сайта (frontend).**

Разработка интерфейса для авторизации пользователей по паре логин-пароль. При оценке также будут учитываться аспекты безопасности, например, в каком виде хранятся пароли в БД и как организован процесс регистрации новых пользователей.

Разработка интерфейса для авторизации пользователей по паре логин-пароль. При оценке также будут учитываться аспекты безопасности, например, в каком виде хранятся пароли в БД и как организован процесс регистрации новых пользователей.

Настроить такие части формы, как страница для редиректа после успешной авторизации, поля смены пользователя и пароля.

Добавить в модуль логотип и описание сайта.

Настройте внешний вид страницы с помощью CSS-стилей.

Сообщение об ошибке пользователю, когда случается ошибка, и когда он выходит с сайта.

Создайте ссылку на страницу для восстановления пароля, ссылку на страницу регистрации нового пользователя и персонализированные сообщения об ошибках.

Разработка страниц переходов и вспомогательных страниц:

- 1. управления отношениями с клиентами;
- 2. подбора экскурсий;
- 3. продажи экскурсий;
- 4. подбора выездных экскурсионных туров;
- 5. покупки выездных экскурсионных туров.

#### **Модуль 3. Разработка подсистем работы сайта.**

Система сайта должна иметь веб-интерфейс и состоять из следующих подсистем:

1. Подсистема управления отношениями с клиентами.

1.1. Клиент на сайте может зарегистрироваться и оставить свои контактные данные, заполнить заявку на подбор экскурсии или выбрать экскурсию из предложенного каталога.

1.2. Менеджер ведет учет информации о контактных данных клиентов, обратившихся в экскурсионное бюро лично или позвонивших по телефону: указывается фамилия, имя, отчество, e-mail, контактный телефон клиента, имеющиеся предпочтения.

1.3. Менеджер фиксирует факты обращений клиентов в бюро: Ф.И.О. клиента, дата и время обращения, текст обращения, тип обращения (личное обращение, звонок, письмо, заявка через сайт), комментарий менеджера, выбранная экскурсия.

1.4. Менеджер может производить поиск информации о клиенте и его обращениях.

2. Подсистема подбора и продажи экскурсий.

2.1. Менеджер вводит в систему данные об экскурсии: тип экскурсии (пешеходная, велосипедная, автобусная); вид экскурсии (историческая, музейная, обзорная), длительность экскурсии, описание экскурсии, диапазон дат и времени, стоимость экскурсионного тура, возможные скидки.

2.2. На сайте клиенты имеют возможность просмотреть каталог экскурсий с поиском по различным параметрам (также желательна визуализация знаковых мест на карте). Выбрав тур, клиент оставляет заявку на сайте (см. пункт 1.1).

2.3. После выбора экскурсии в заявке или лично в каталоге менеджер фиксирует в системе факт оформления: выбранный экскурсионный тур, Ф.И.О. клиента, дата/время отбытия и прибытия из экскурсии, количество человек, предоставленная скидка, стоимость экскурсии, услуги транспорта, после чего клиенту на e-mail уходит оповещение.

2.4. Менеджер может изменить статус оформленного экскурсионного тура: отменить (в случае отказа клиента), изменить параметры экскурсии, перевести в статус «ожидает оплаты»/ «оплачено».

2.5. Клиент в личном кабинете на сайте может просматривать всю информацию о своих экскурсионных турах, билетах, а также переписку с экскурсии агентством.

3. Подсистема подбора и покупки выездных экскурсионных туров.

3.1. Менеджер может произвести поиск доступных вариантов транспорта с учетом его типа (поезд, самолет, автобус) на определенные даты/время, уровень сервиса (например, купе/плацкарт, бизнес-класс/эконом-класс и т.д.) и стоимость.

3.2. Менеджер после выбора доступных вариантов транспорта связывает их с экскурсионным туром после чего клиенту на e-mail уходит оповещение.

В каждой подсистеме обязательно реализовать следующие базовые функции:

- 1. Добавление объекта.
- 2. Изменение объекта.
- 3. Удаление объекта.

#### **Особые указания:**

Если участник конкурса не выполняет требования техники безопасности, подвергает опасности себя или других конкурсантов, такой участник может быть отстранен от участия в конкурсе.

Конкурсное задание должно выполняться по модулям. Оценка также происходит по модулям.

#### **2.4. 30% изменения конкурсного задания.**

Допускается внесение изменений в запросы, их последовательность, структуру, а также в отчеты. Разработка приложения для обратной связи для специалистов является обязательной, поэтому возможно лишь уточнение способа подключения приложения и особенности его работы. Кроме того, возможны уточнения обязательных полей и способы их использования.

#### **2.5. Критерии оценки выполнения задания. 2.5.1. Категория «Школьники».**

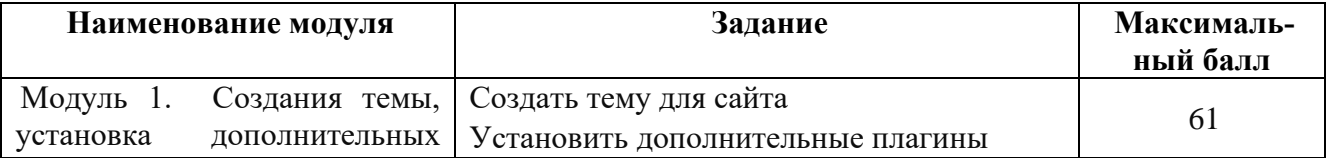

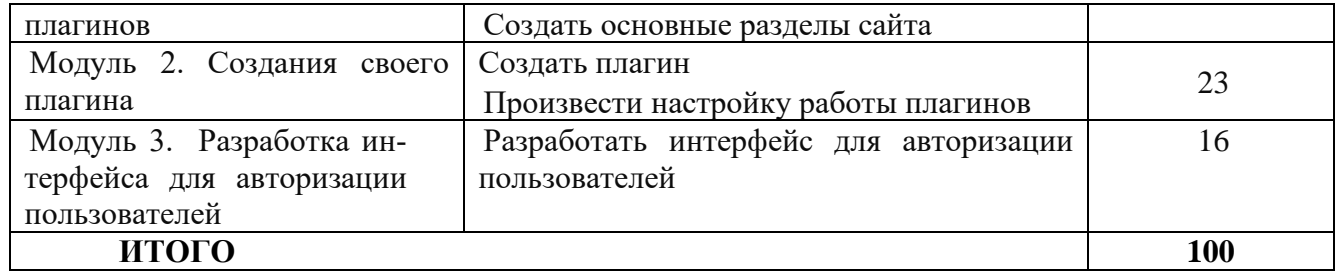

### **Модуль 1. Создания темы, установка дополнительных плагинов.**

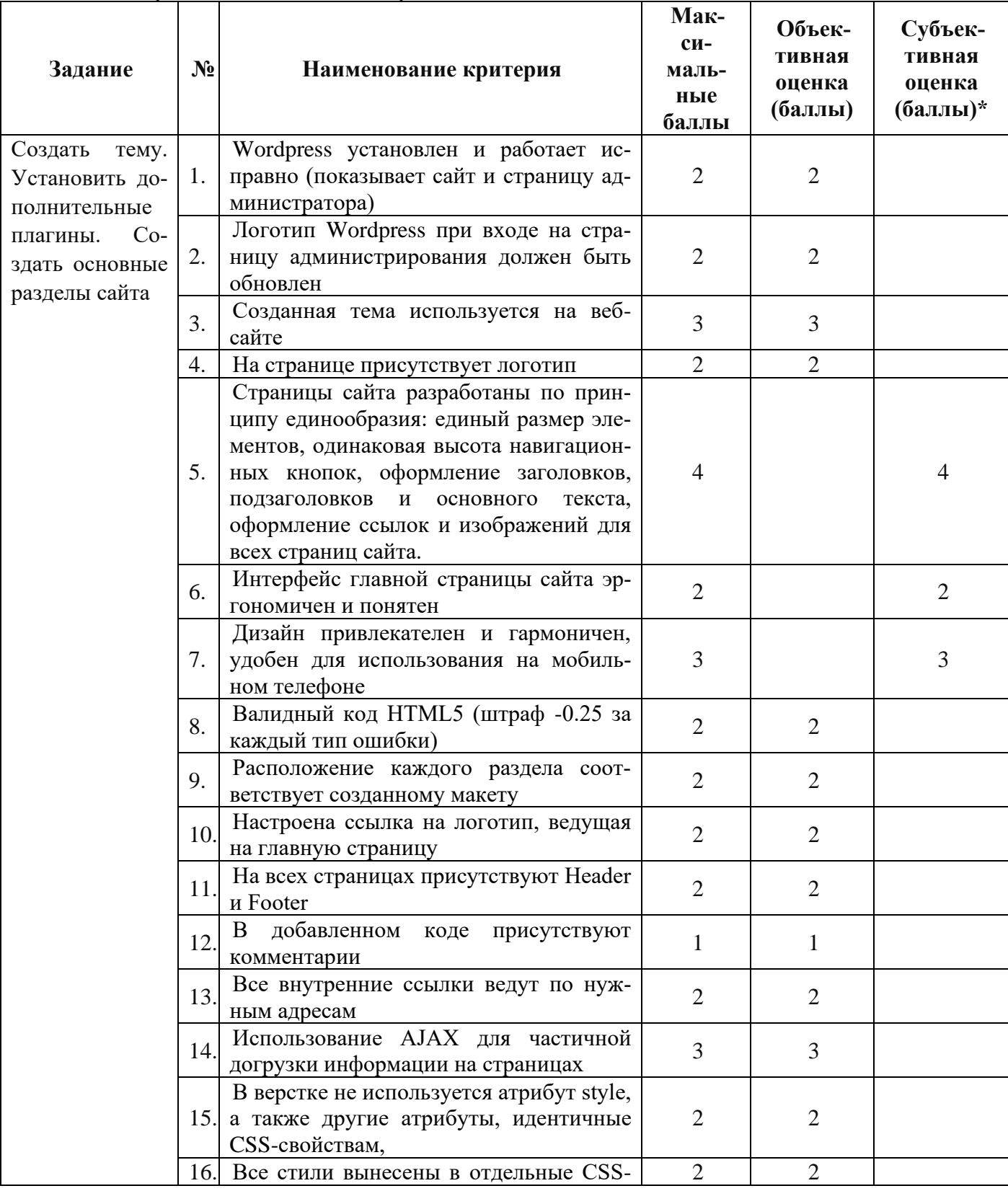

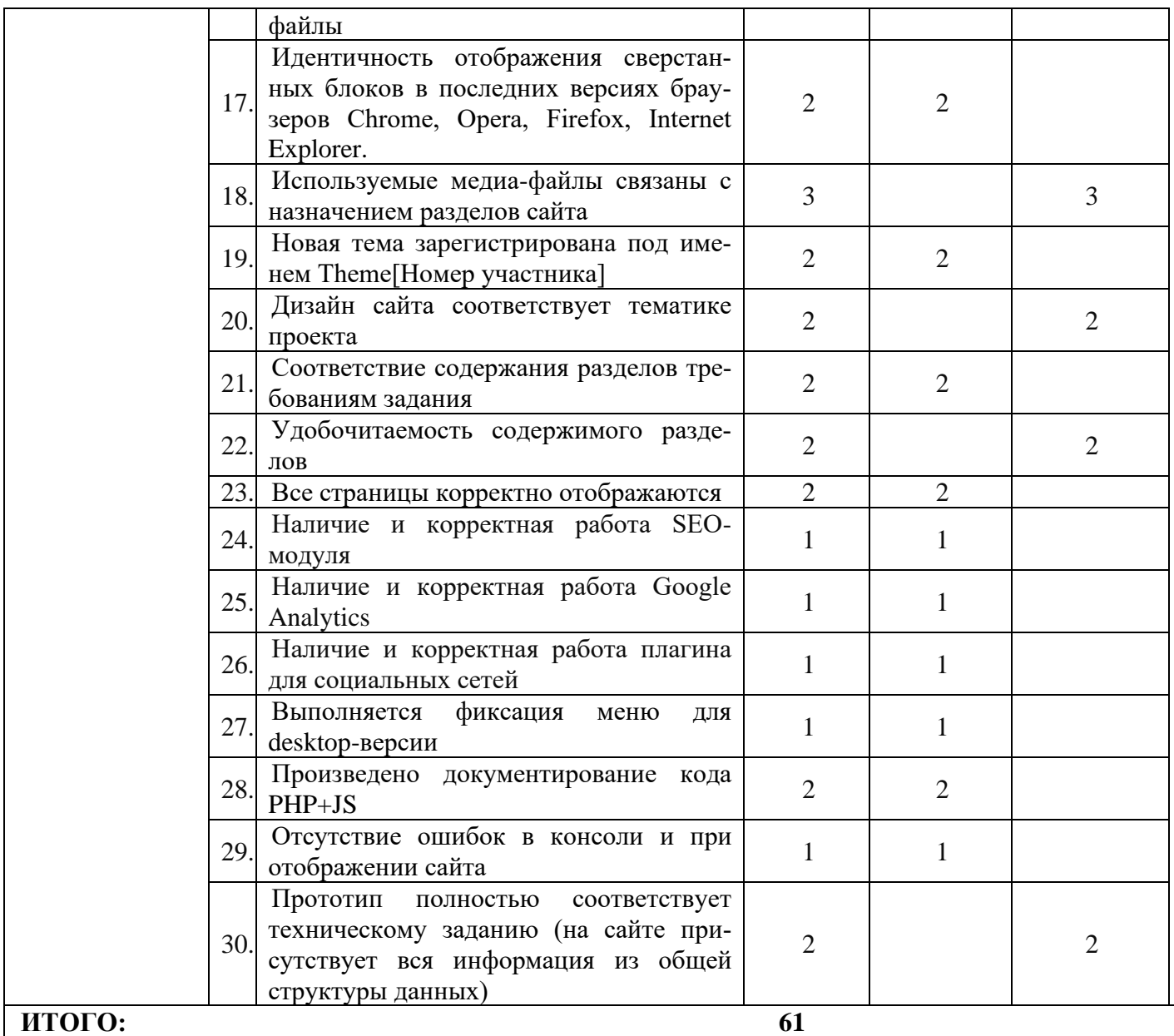

# **Модуль 2. Создания своего плагина.**

 $\mathbf{r}$ 

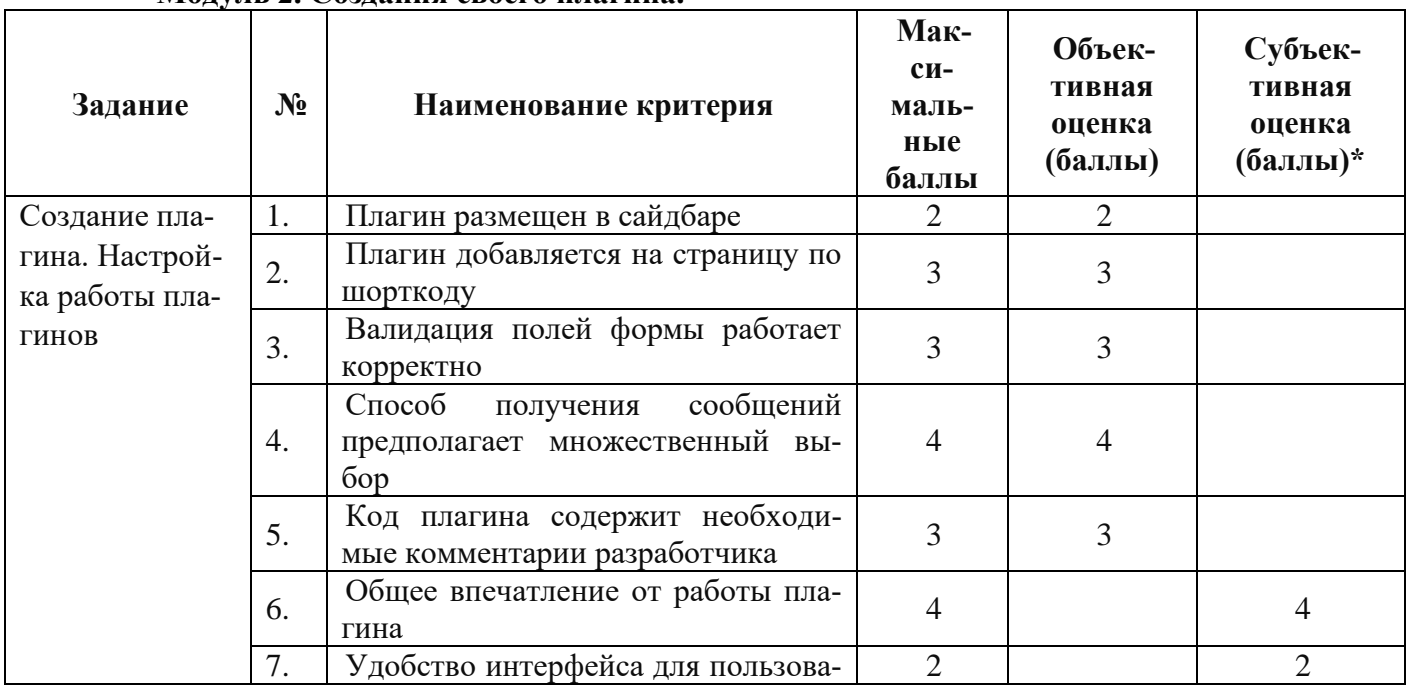

ī

 $\overline{\phantom{0}}$ 

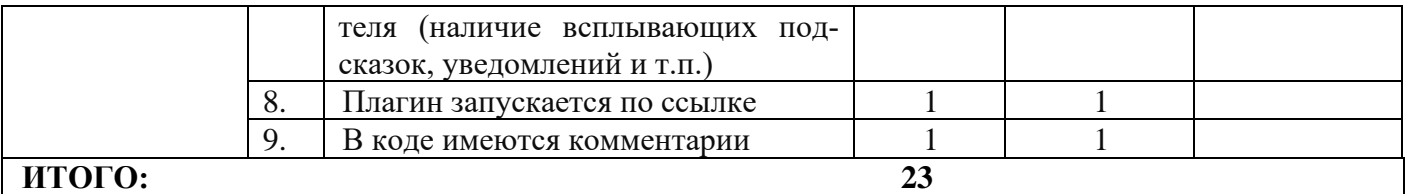

# **Модуль 3. Разработка интерфейса для авторизации пользователей.**

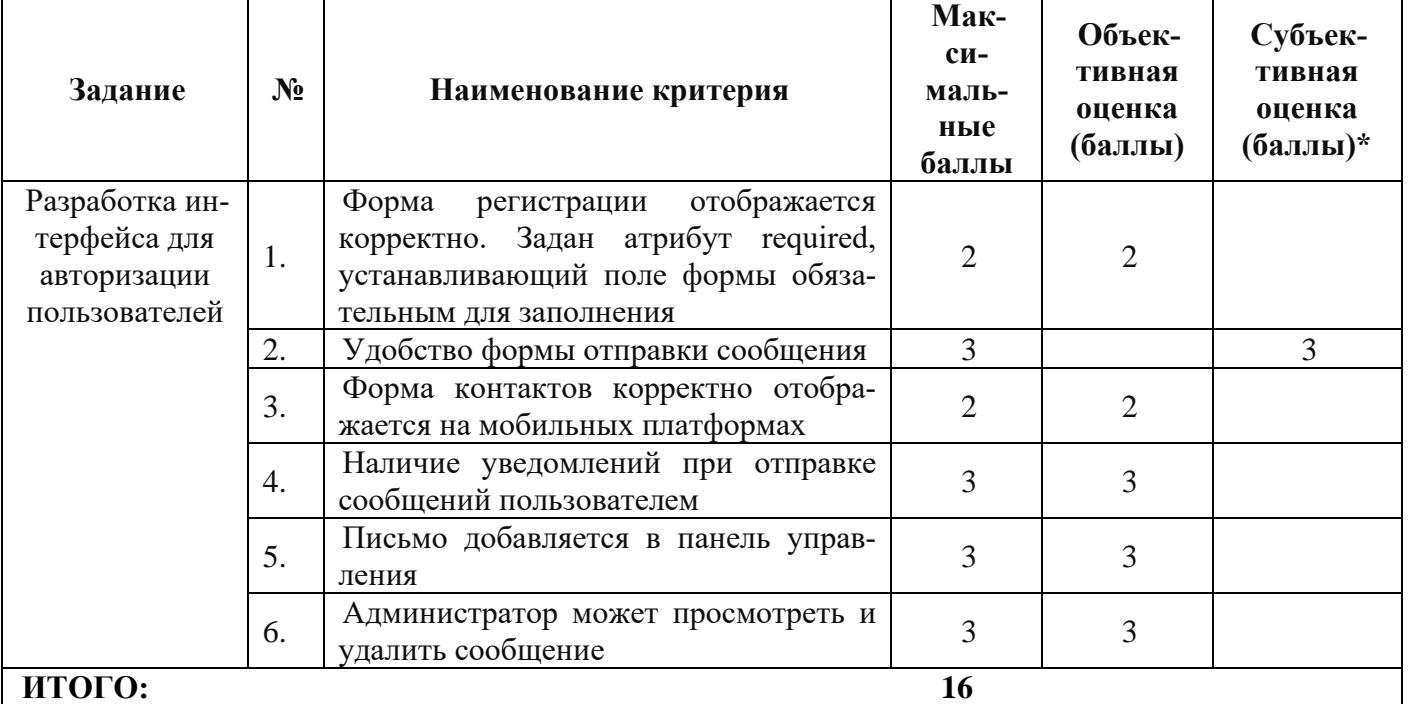

### **2.5.2. Категория «Студенты» / «Специалисты».**

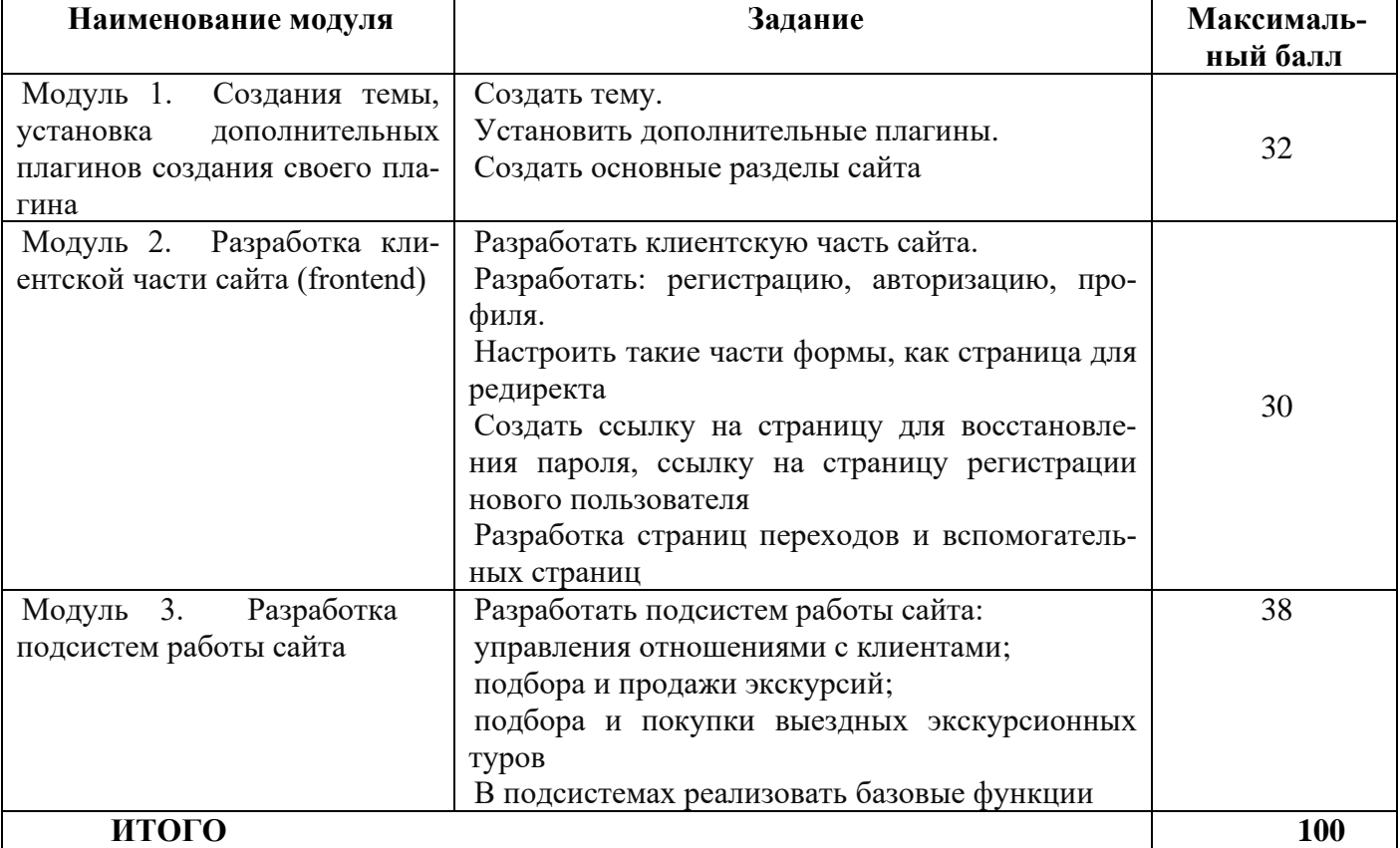

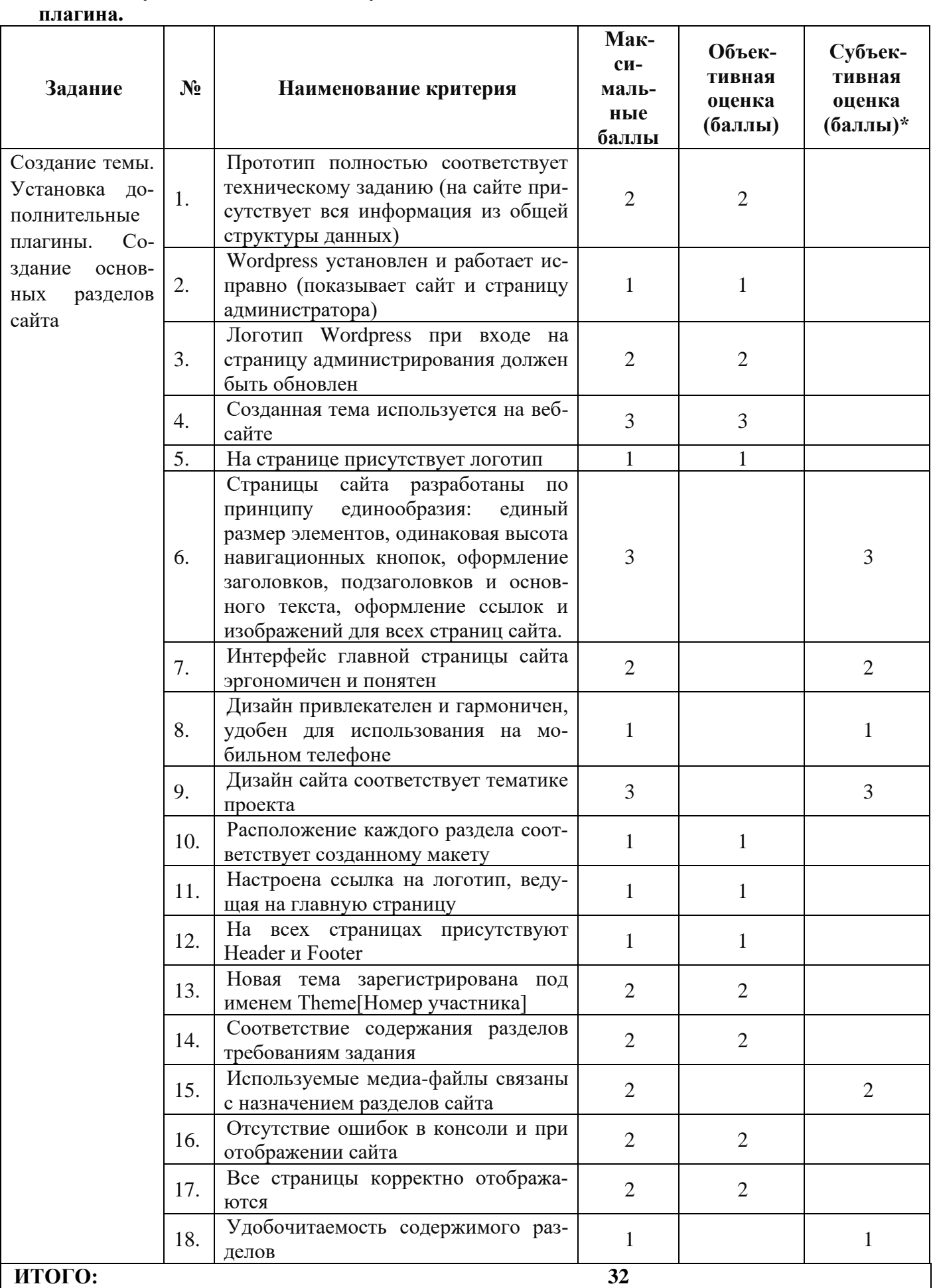

# **Модуль 1. Создания темы, установка дополнительных плагинов создания своего**

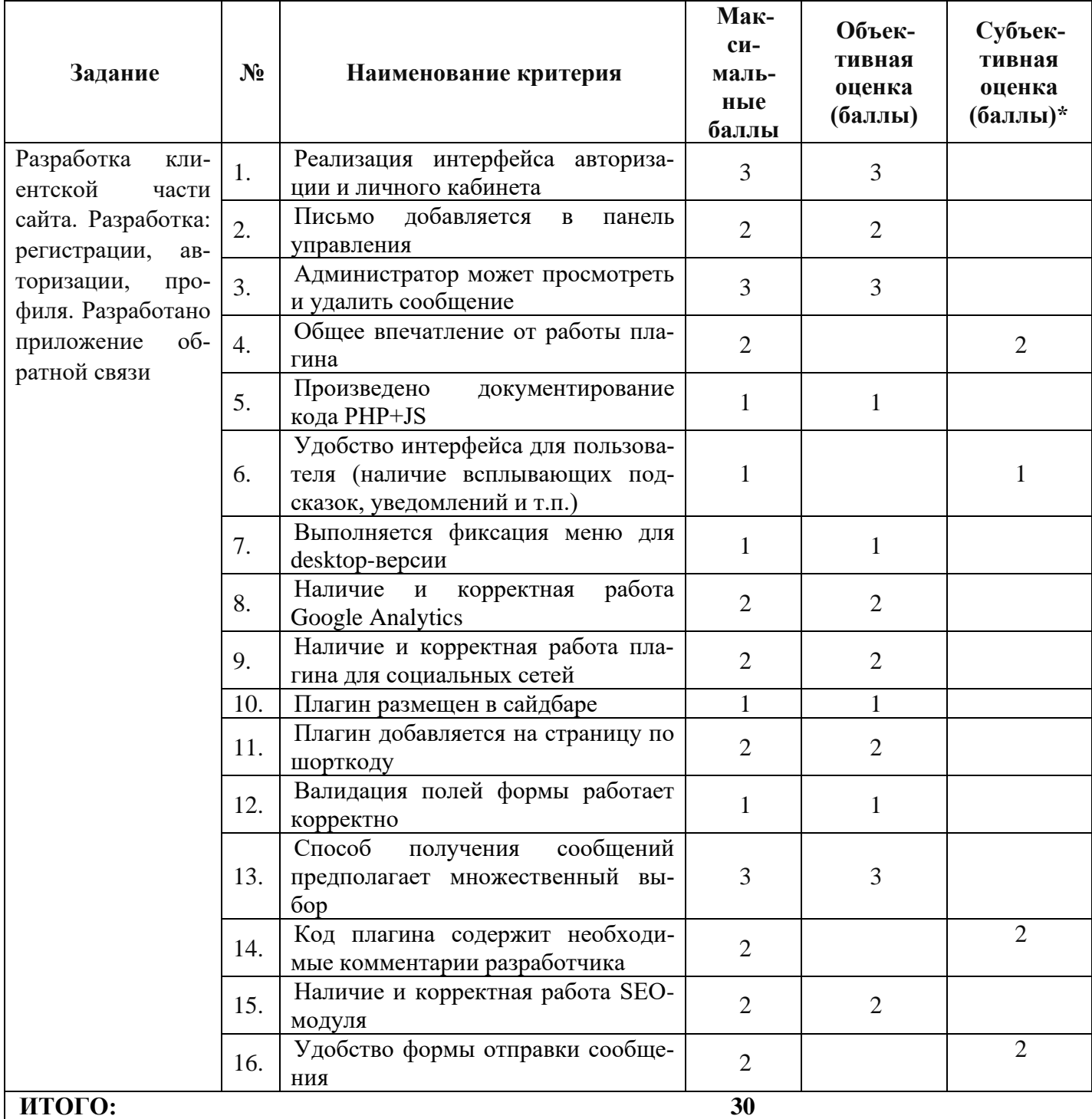

# **Модуль 2. Разработка клиентской части сайта (frontend).**

# **Модуль 3. Разработка подсистем работы сайта.**

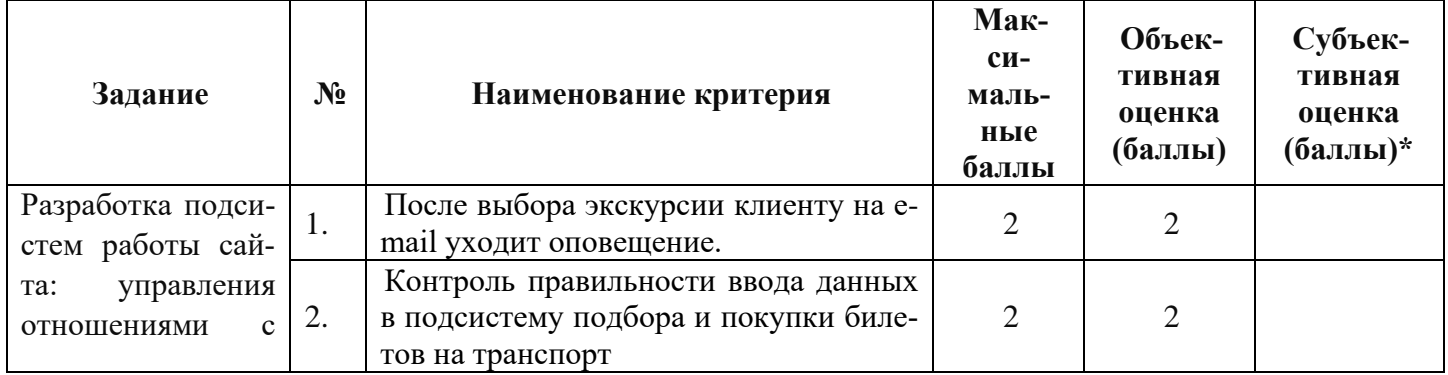

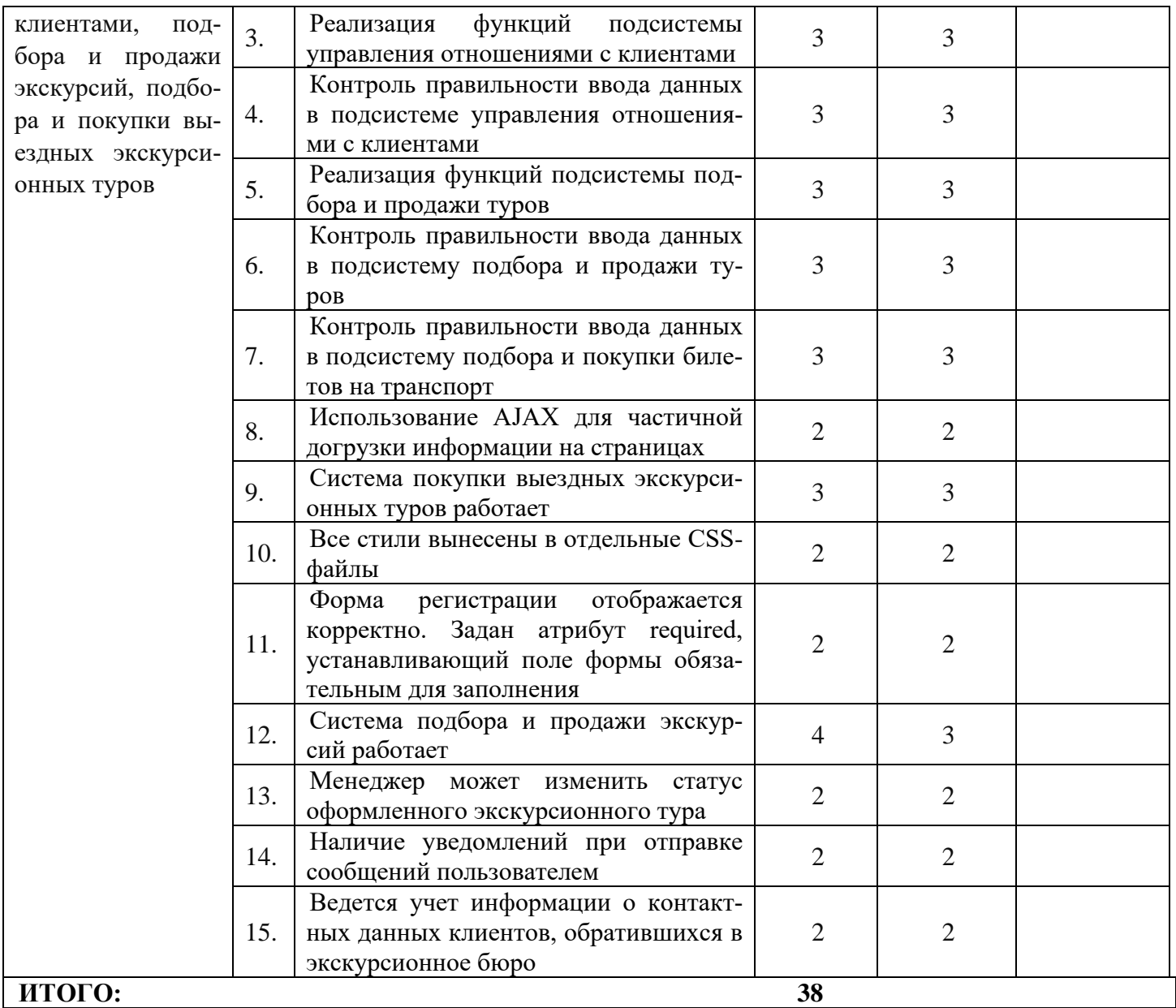

## **3. Перечень используемого оборудования, инструментов и расходных материалов (для всех категорий участников)**

**Перечень оборудования на 1-го участника** (конкурсная площадка)

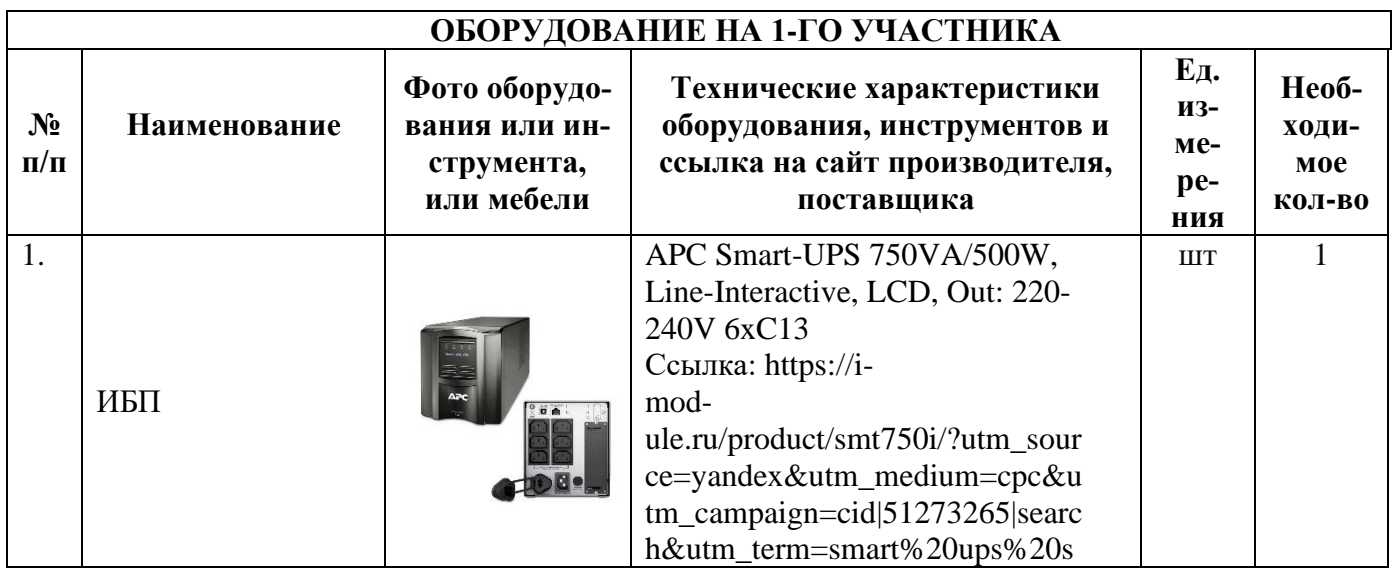

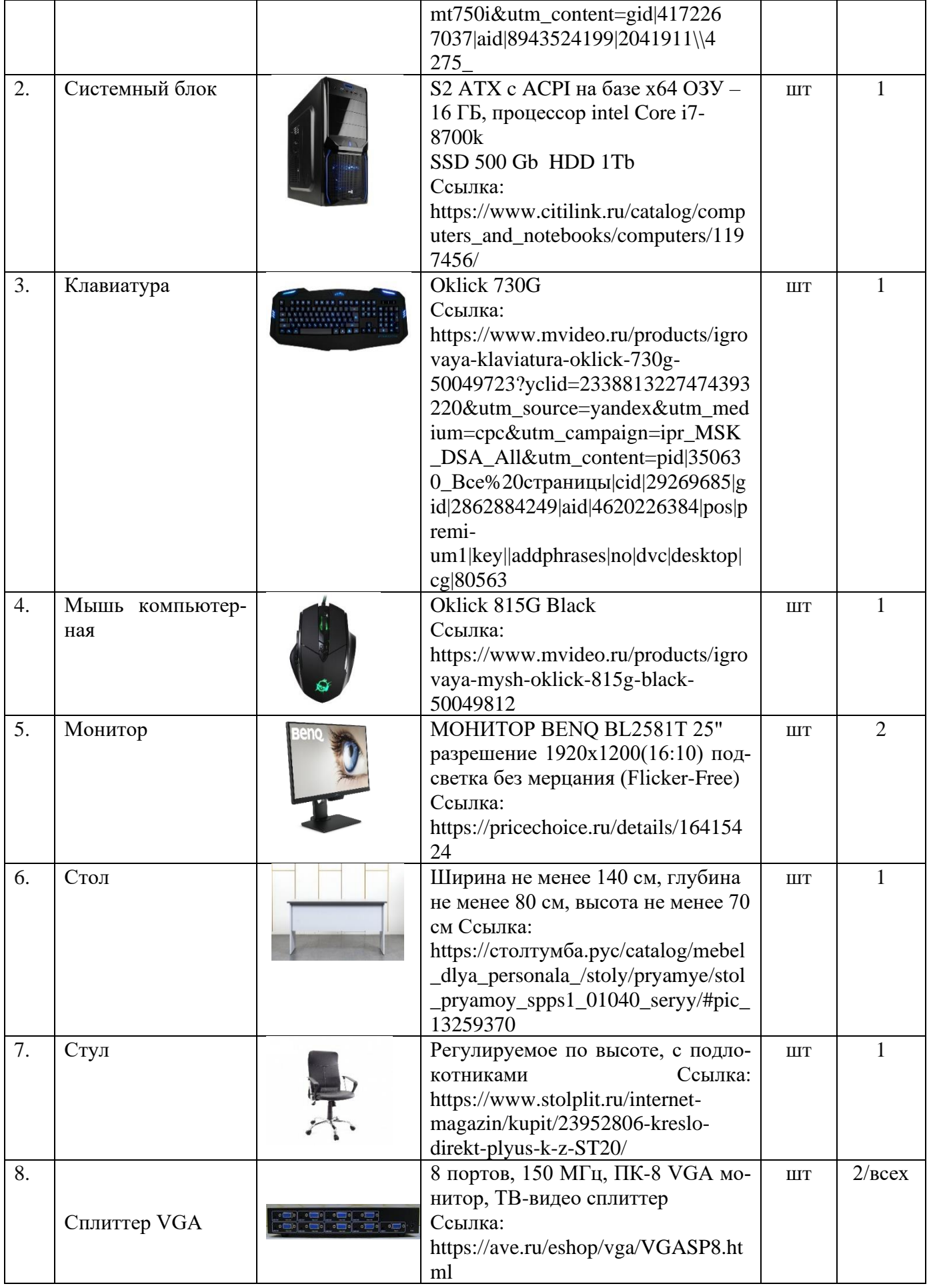

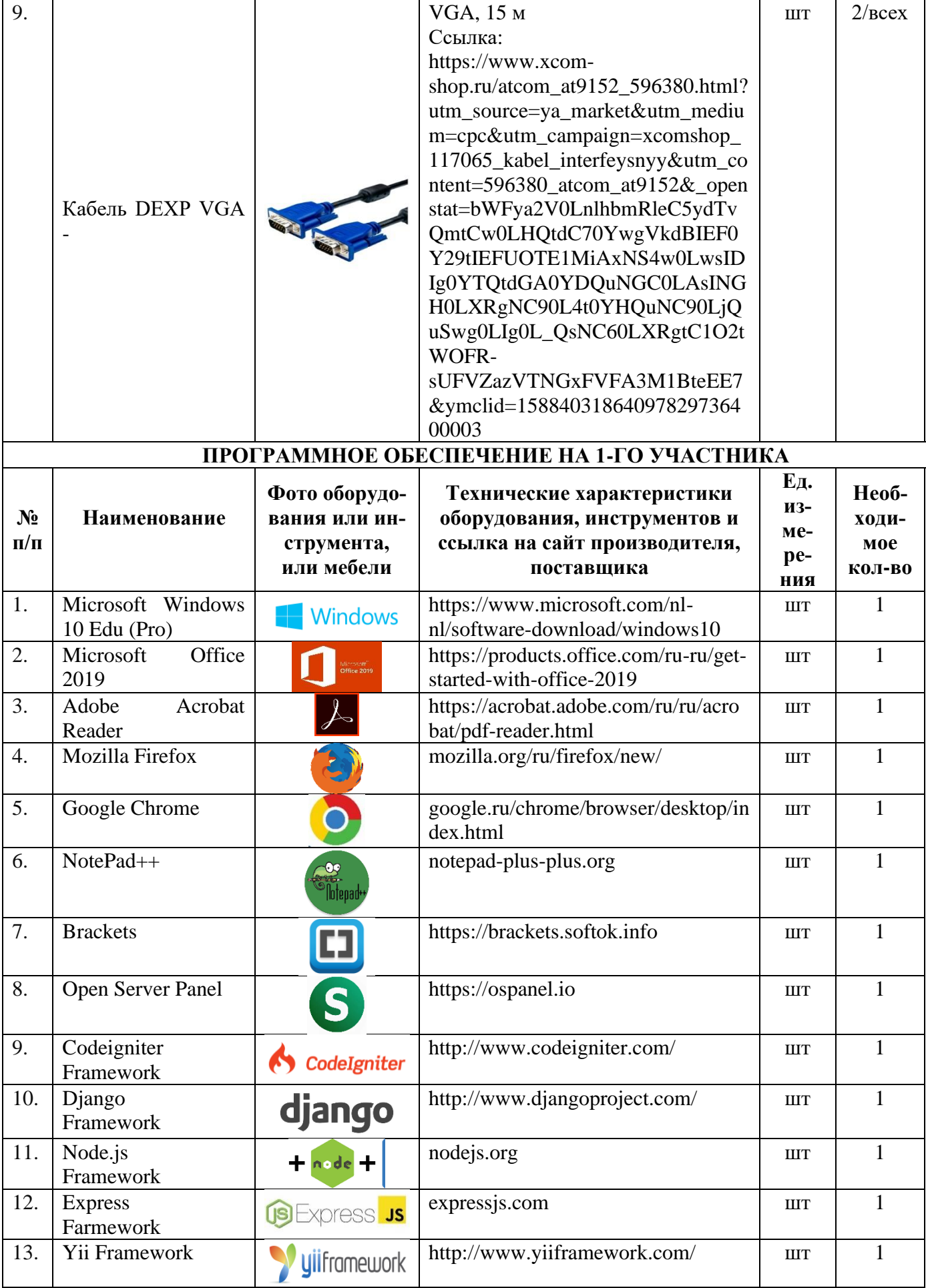

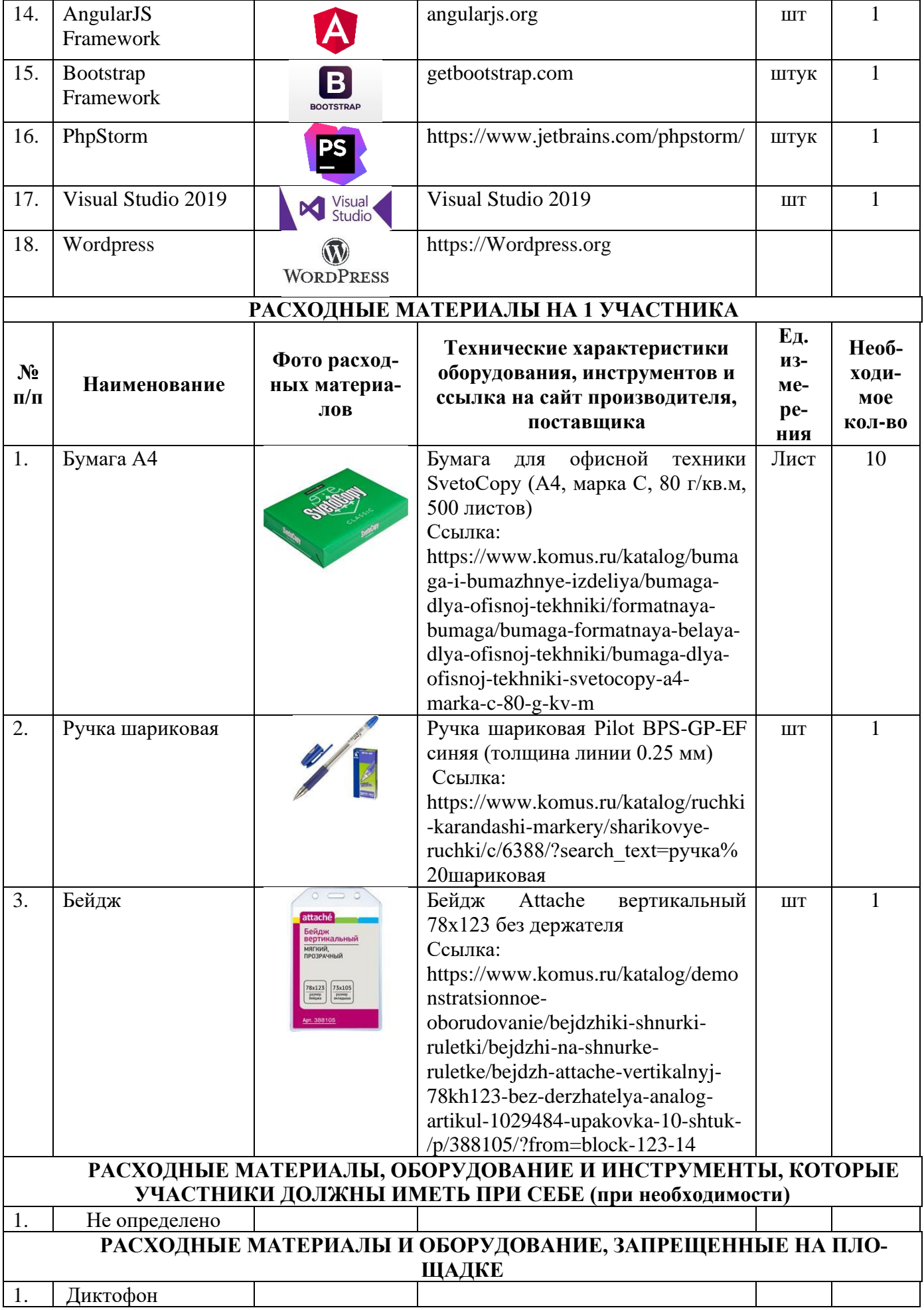

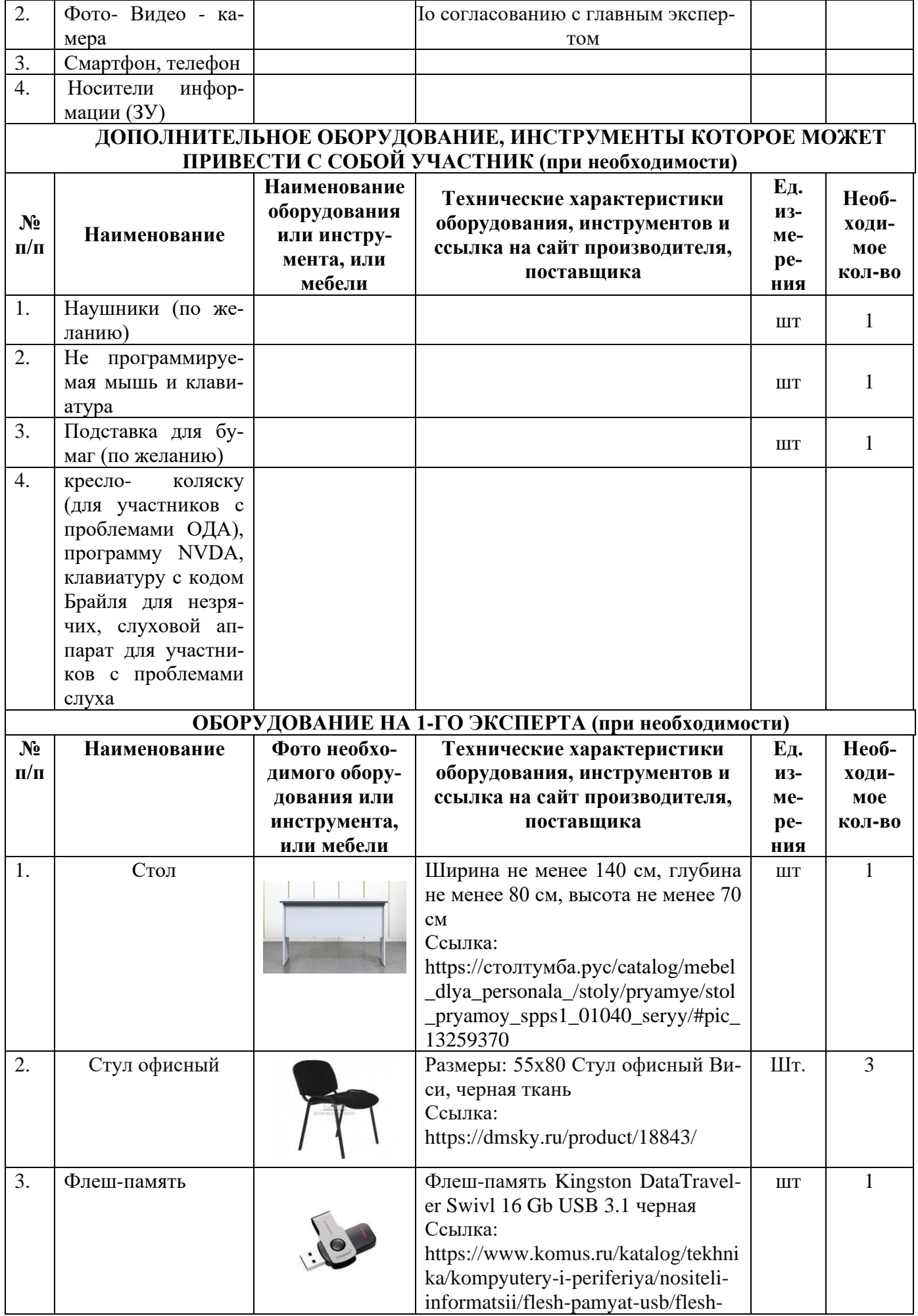

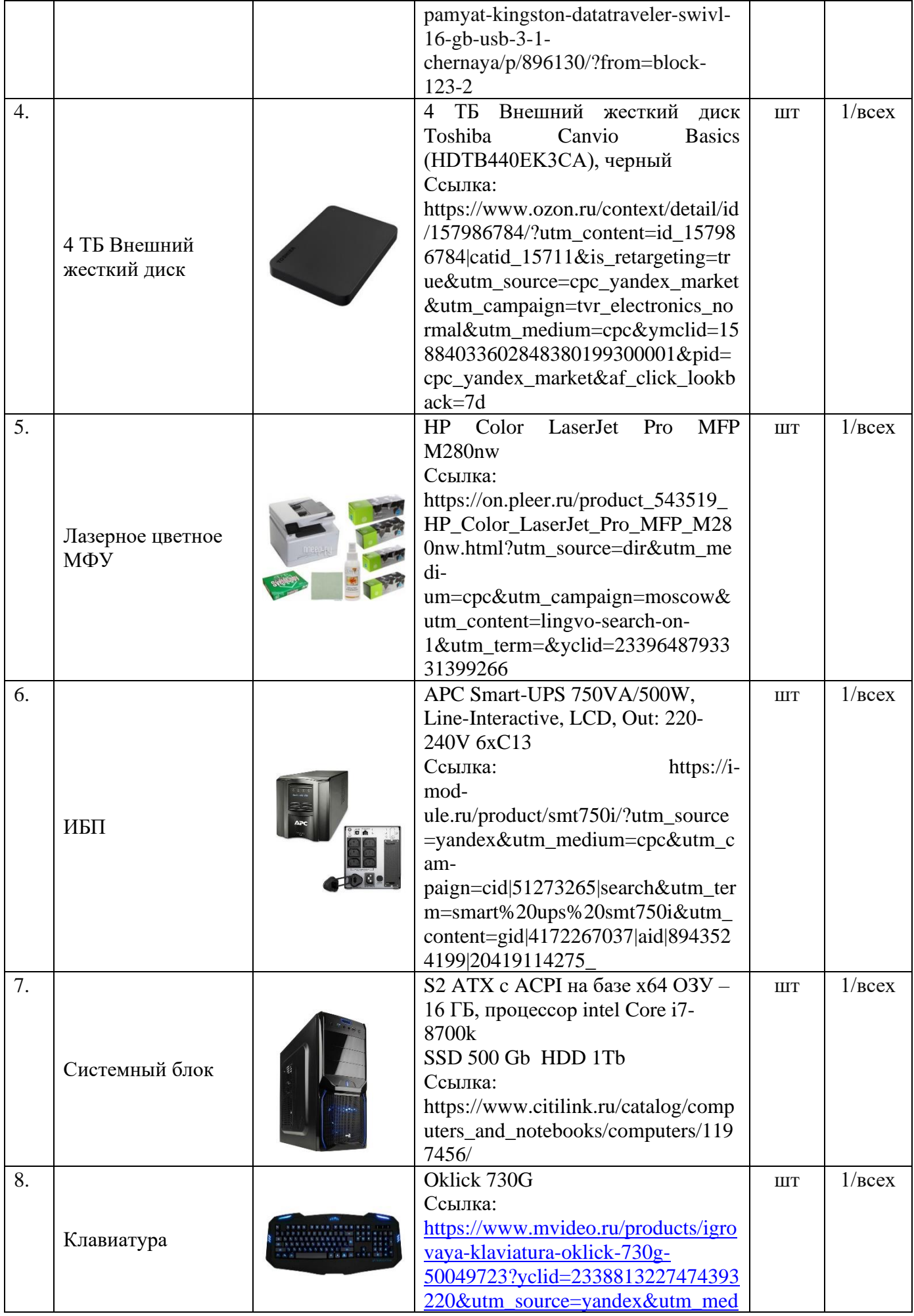

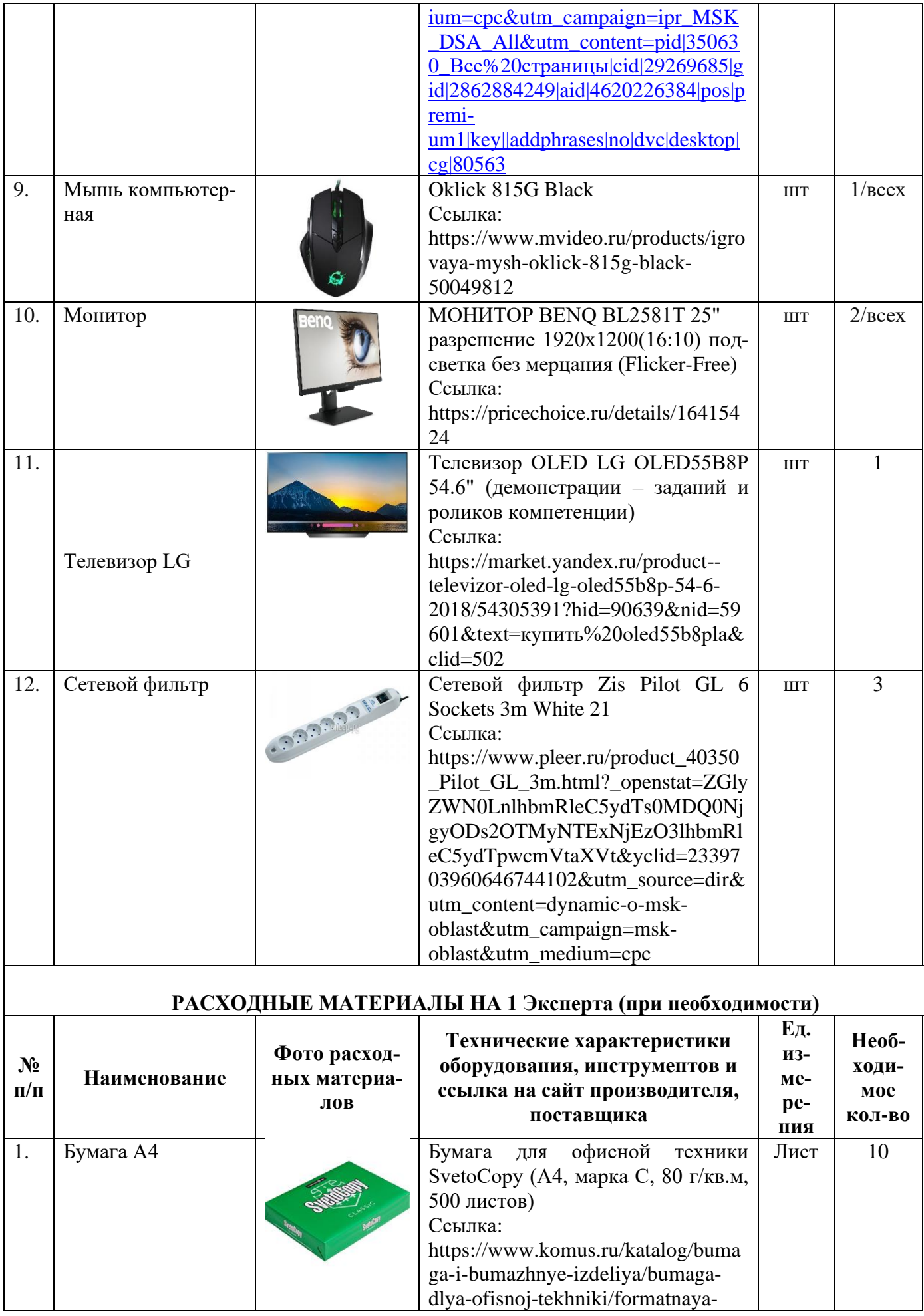

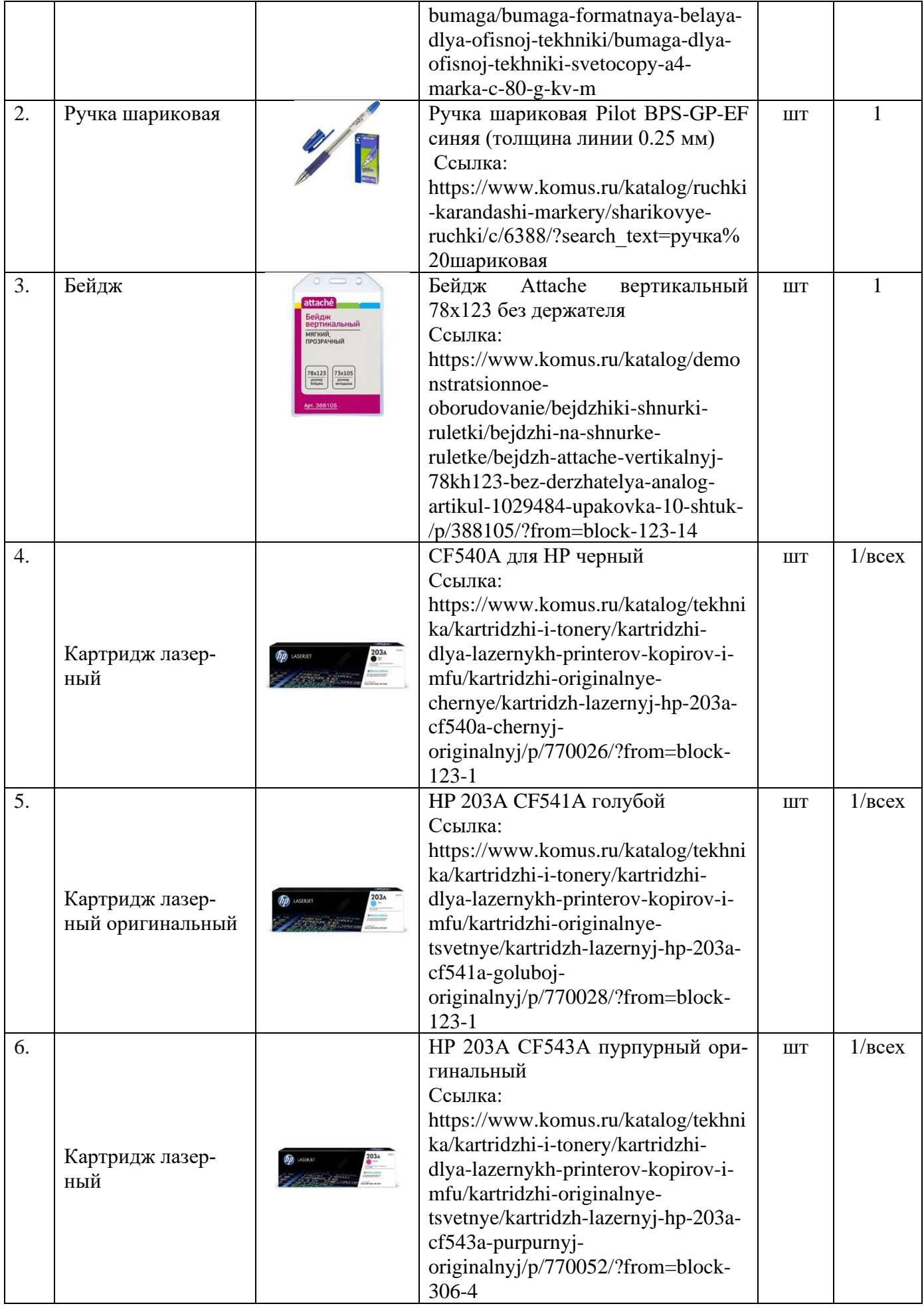

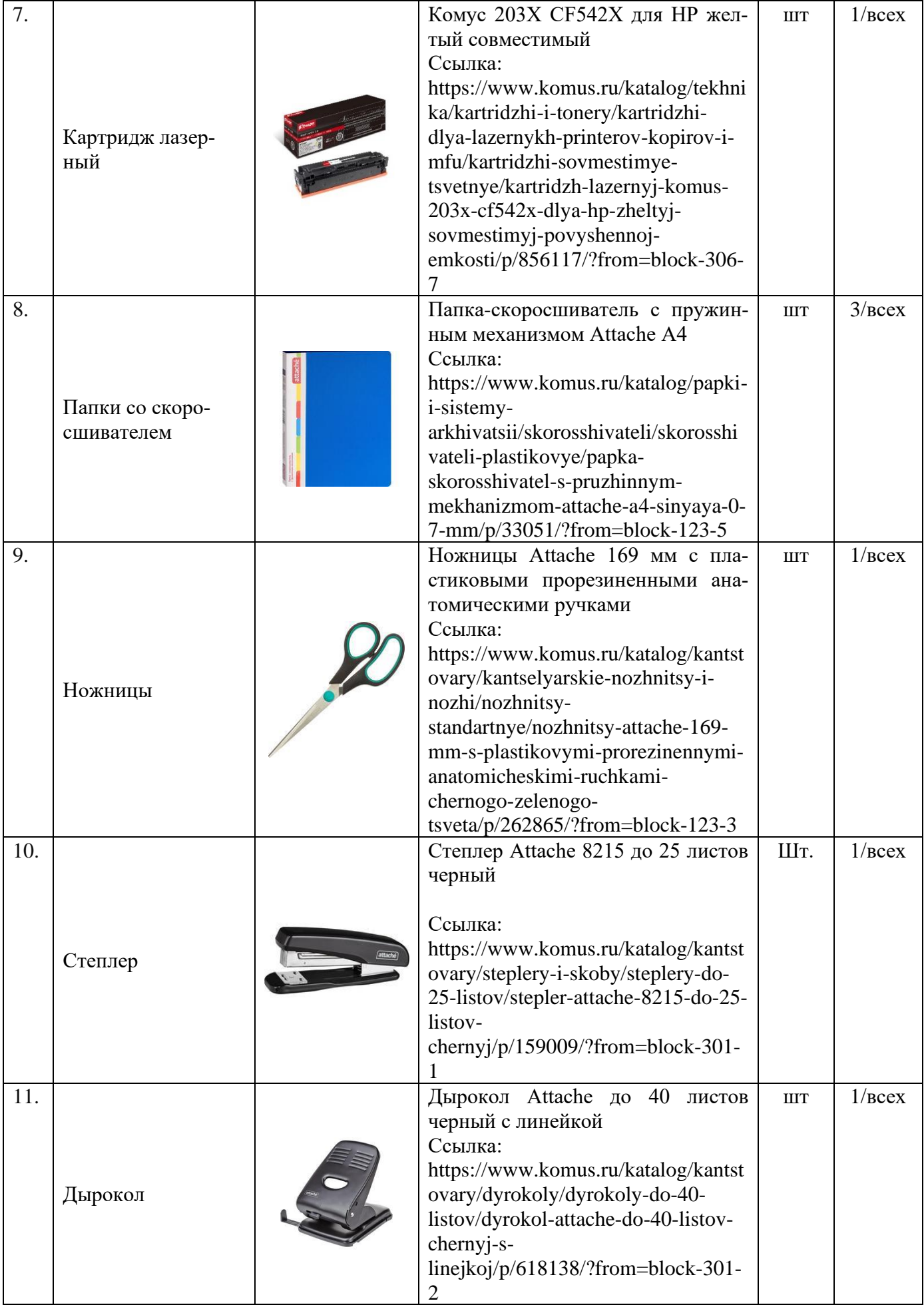

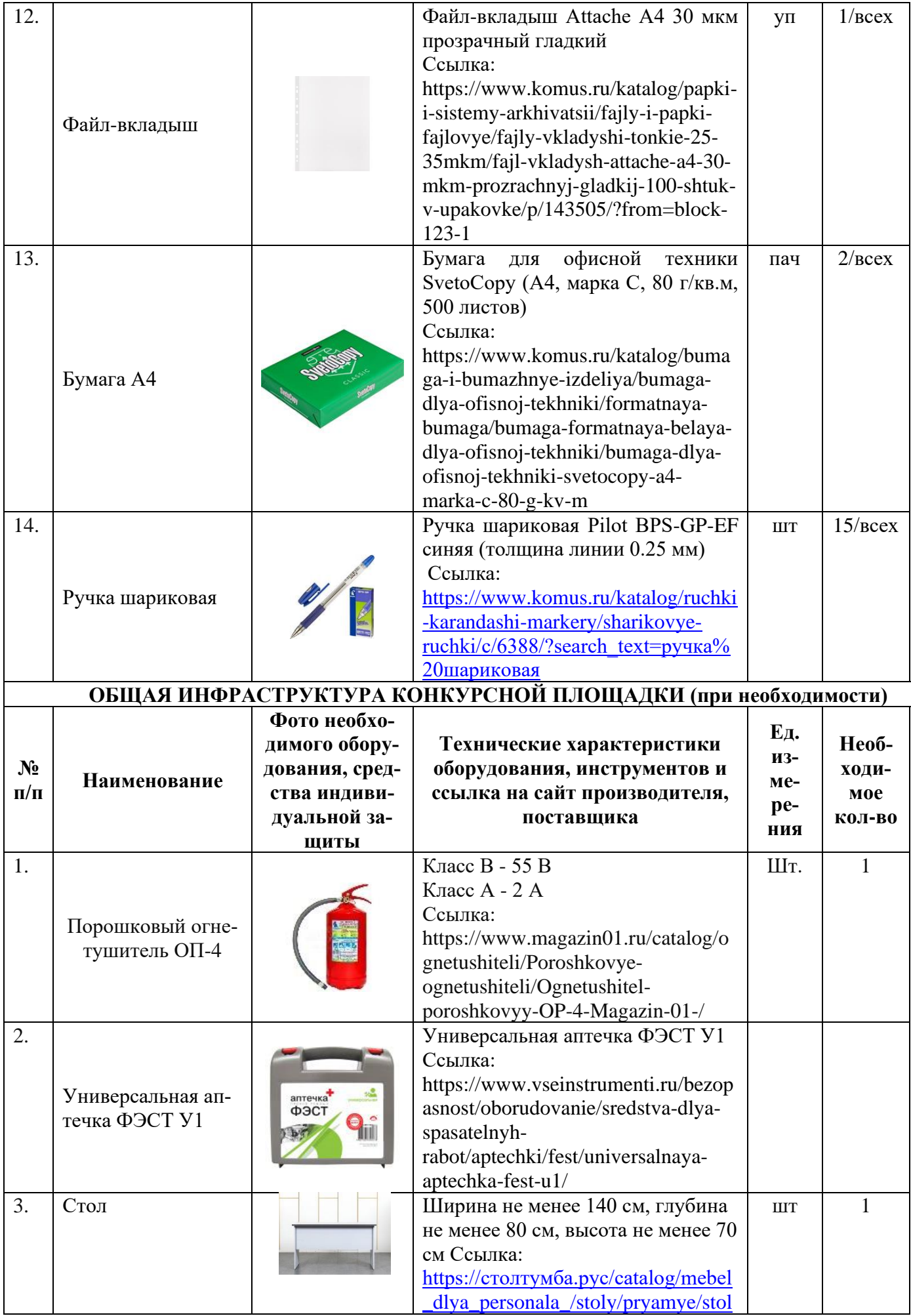

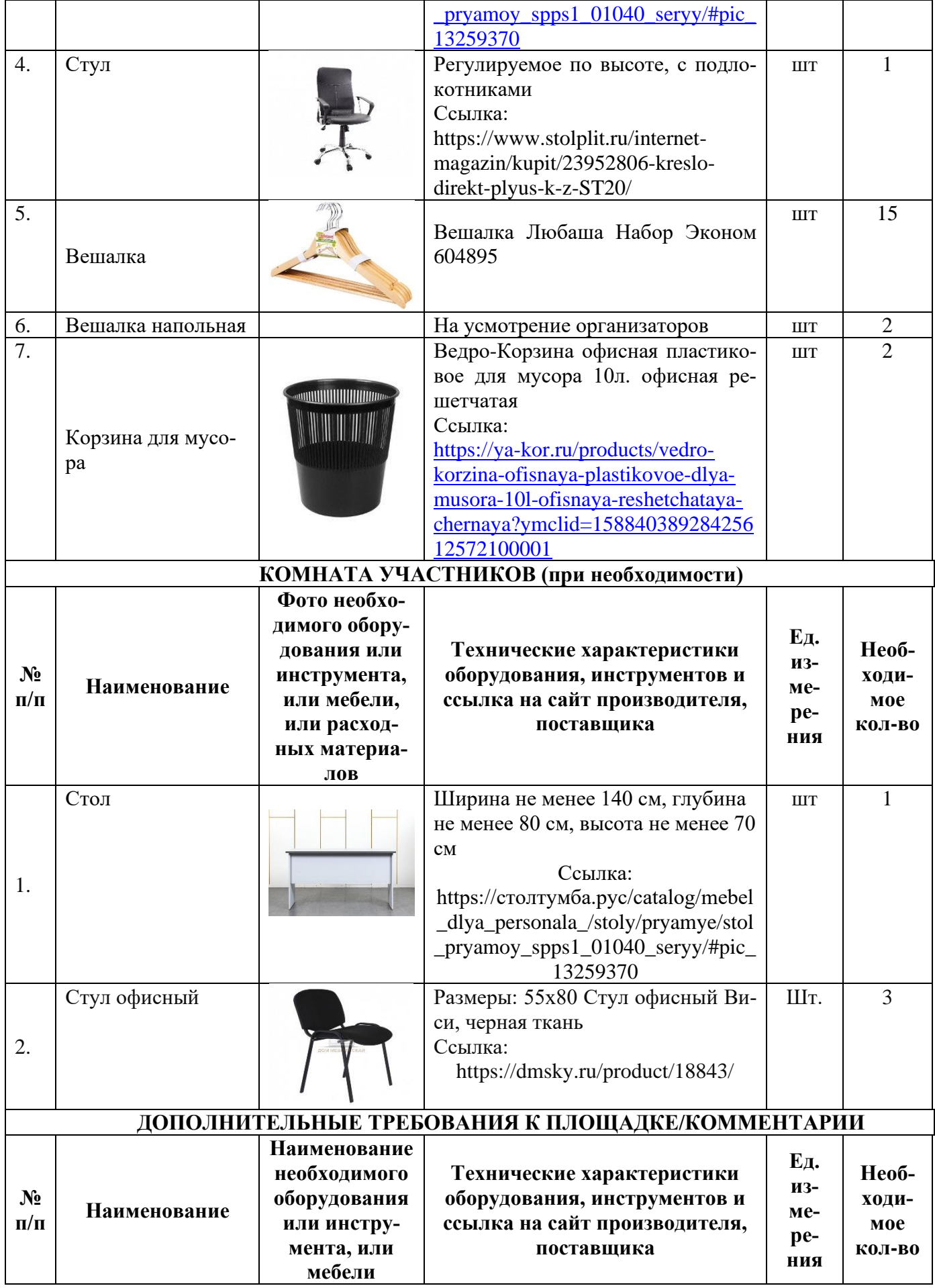

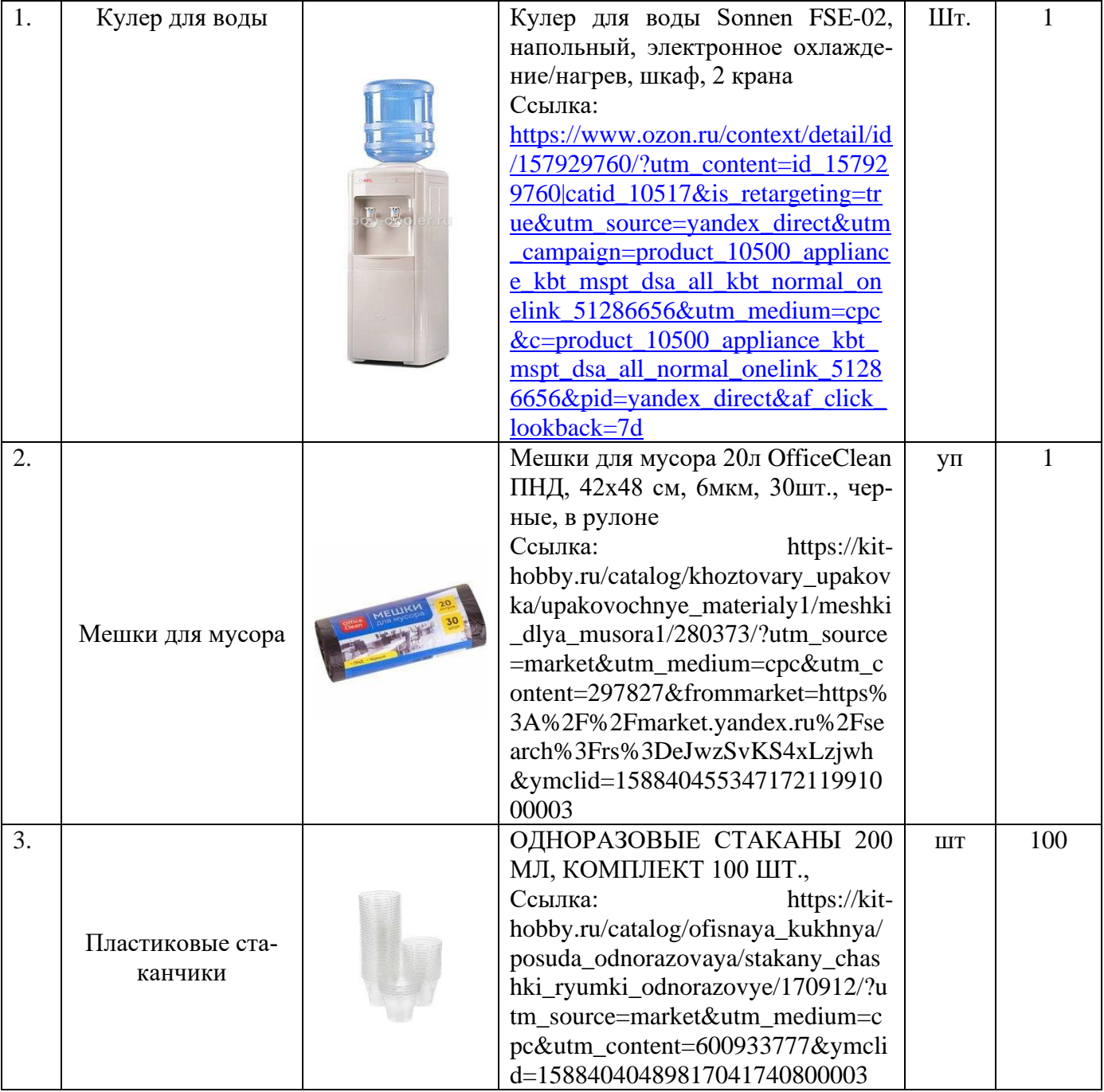

## **4. Минимальные требования к оснащению рабочих мест с учетом основных нозологий**

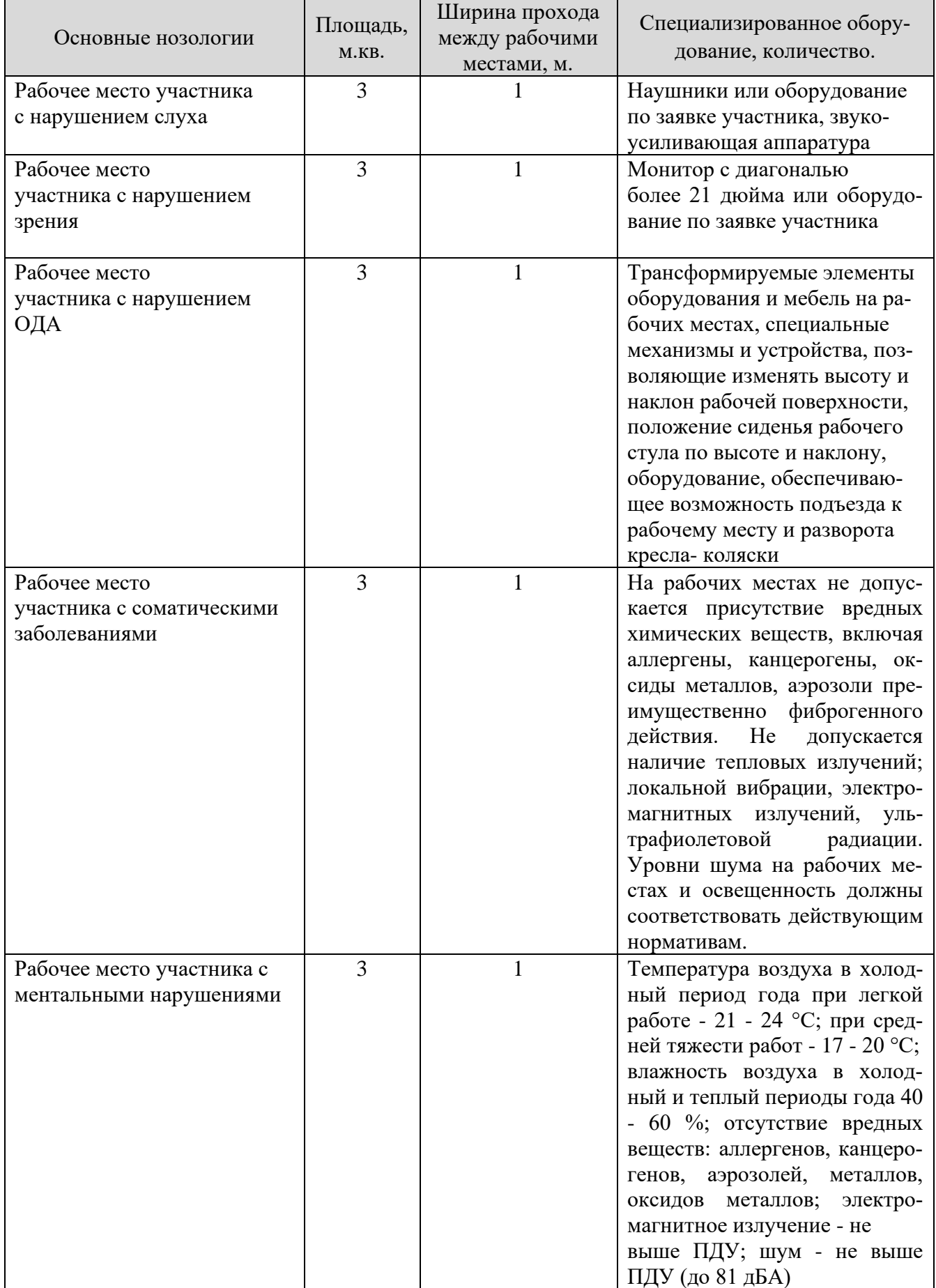

### **5. Схема застройки соревновательной площадки на 10 рабочих мест (для всех категорий участников)**

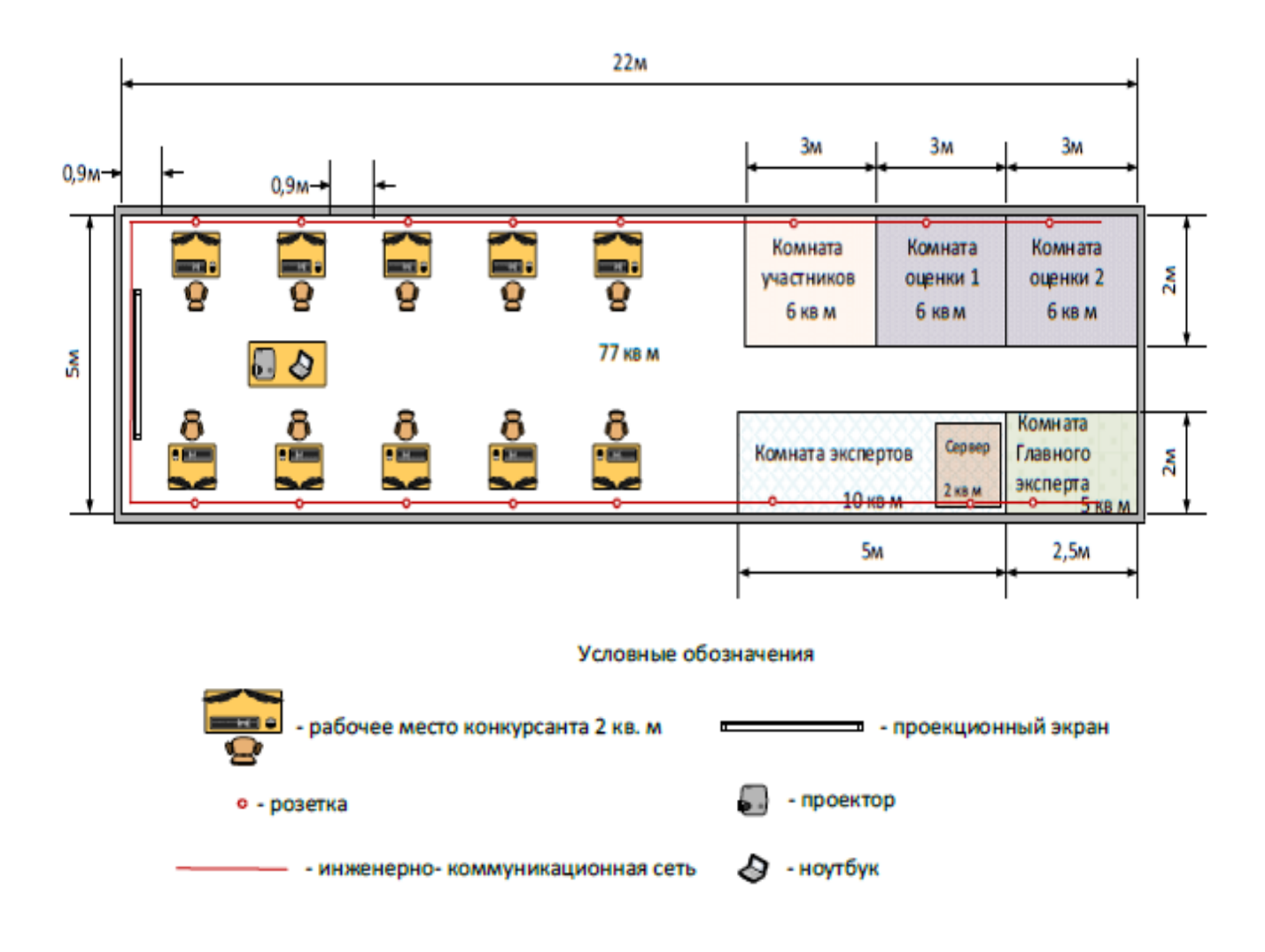

### **6. Требования охраны труда и техники безопасности.**

#### **6.1. Общие требования безопасности.**

Настоящая инструкция распространяется на персонал, эксплуатирующий средства вычислительной техники и периферийное оборудование. Инструкция содержит общие указания по безопасному применению электрооборудования в учреждении. Требования настоящей инструкции являются обязательными, отступления от нее не допускаются. К самостоятельной эксплуатации электроаппаратуры допускается только специально обученный персонал не моложе 18 лет, пригодный по состоянию здоровья и квалификации к выполнению указанных работ.

#### **6.2. Требования безопасности перед началом работы.**

Перед началом работы следует убедиться в исправности электропроводки, выключателей, штепсельных розеток, при помощи которых оборудование включается в сеть, наличии заземления компьютера, его работоспособности.

#### **6.3. Требования безопасности во время работы.**

o Для снижения или предотвращения влияния опасных и вредных факторов необходимо соблюдать Санитарные правила и нормы, гигиенические требования к видеодисплейным терминалам, персональным электронно-вычислительным машинам и организации работы.

o Во избежание повреждения изоляции проводов и возникновения коротких замыканий не разрешается: вешать что-либо на провода, закрашивать и белить шнуры и провода, закладывать провода и шнуры за газовые и водопроводные трубы, за батареи отопительной

системы, выдергивать штепсельную вилку из розетки за шнур, усилие должно быть приложено к корпусу вилки.

o Для исключения поражения электрическим током запрещается: часто включать и выключать компьютер без необходимости, прикасаться к экрану и к тыльной стороне блоков компьютера, работать на средствах вычислительной техники и периферийном оборудовании мокрыми руками, работать на средствах вычислительной техники и периферийном оборудовании, имеющих нарушения целостности корпуса, нарушения изоляции проводов, неисправную индикацию

o включения питания, с признаками электрического напряжения на корпусе, класть

на средства вычислительной техники и периферийном оборудовании посторонние предметы.

o Запрещается под напряжением очищать от пыли и загрязнения электрооборудование.

o Запрещается проверять работоспособность электрооборудования в неприспособленных для эксплуатации помещениях с токопроводящими полами, сырых, не позволяющих

заземлить доступные металлические части.

o Недопустимо под напряжением проводить ремонт средств вычислительной техники и периферийного оборудования.

o Ремонт электроаппаратуры производится только специалистам и техниками с соблюдением необходимых технических требований.

o Во избежание поражения электрическим током, при пользовании электроприборами нельзя касаться одновременно каких-либо трубопроводов, батарей отопления, металлических конструкций, соединенных с землей.

o При пользовании электроэнергией в сырых помещениях соблюдать особую осторожность.

#### **6.4. Требования безопасности в аварийных ситуациях.**

o При обнаружении неисправности немедленно обесточить электрооборудование, оповестить администрацию. Продолжение работы возможно только после устранения неисправности.

o При обнаружении оборвавшегося провода необходимо немедленно сообщить об этом администрации, принять меры по исключению контакта с ним людей. Прикосновение к проводу опасно для жизни.

o Во всех случаях поражения человека электрическим током немедленно вызывают врача.

o До прибытия врача нужно, не теряя времени, приступить к оказанию первой помощи пострадавшему.

Необходимо немедленно начать производить искусственное дыхание, наиболее эффективным из которых является метод «рот в рот» или «рот в нос», а также наружный массаж сердца.

o Искусственное дыхание пораженному электрическим током производится вплоть до прибытия врача.

o На рабочем месте запрещается иметь огнеопасные вещества.

o В помещениях запрещается:

а) зажигать огонь;

б) включать электрооборудование, если в помещении пахнет газом; в) курить;

г) сушить что-либо на отопительных приборах;

д) закрывать вентиляционные отверстия в электроаппаратуре.

Источниками воспламенения являются:

а) искра при разряде статического электричества,

б) искры от электрооборудования,

в) искры от удара и трения,

г) открытое пламя.

o При возникновении пожароопасной ситуации или пожара персонал должен немедленно принять необходимые меры для его ликвидации, одновременно оповестить о пожаре администрацию.

o Помещения с электрооборудованием должны быть оснащены огнетушителями типа ОУ-2 или ОУБ-3.

#### **6.5. Требования безопасности по окончании работы.**

После окончания работы необходимо обесточить все средства вычислительной техники и периферийное оборудование. В случае непрерывного производственного процесса необходимо оставить включенными только необходимое оборудование.